Junio de 2015

# Manual del panel RespiFast RG

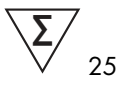

Versión 1

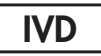

Diagnóstico in vitro cualitativo

Para utilizar con los instrumentos Rotor-Gene® Q

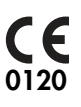

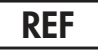

4693163

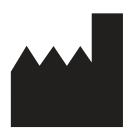

PathoFinder B.V., Randwycksingel 45, 6229 EG Maastricht (PAÍSES BAJOS)

Distribuido por QIAGEN GmbH, QIAGEN Strasse 1, 40724 Hilden (ALEMANIA)

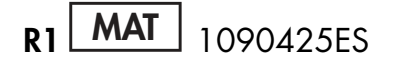

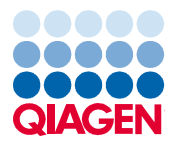

Sample to Insight

## Índice

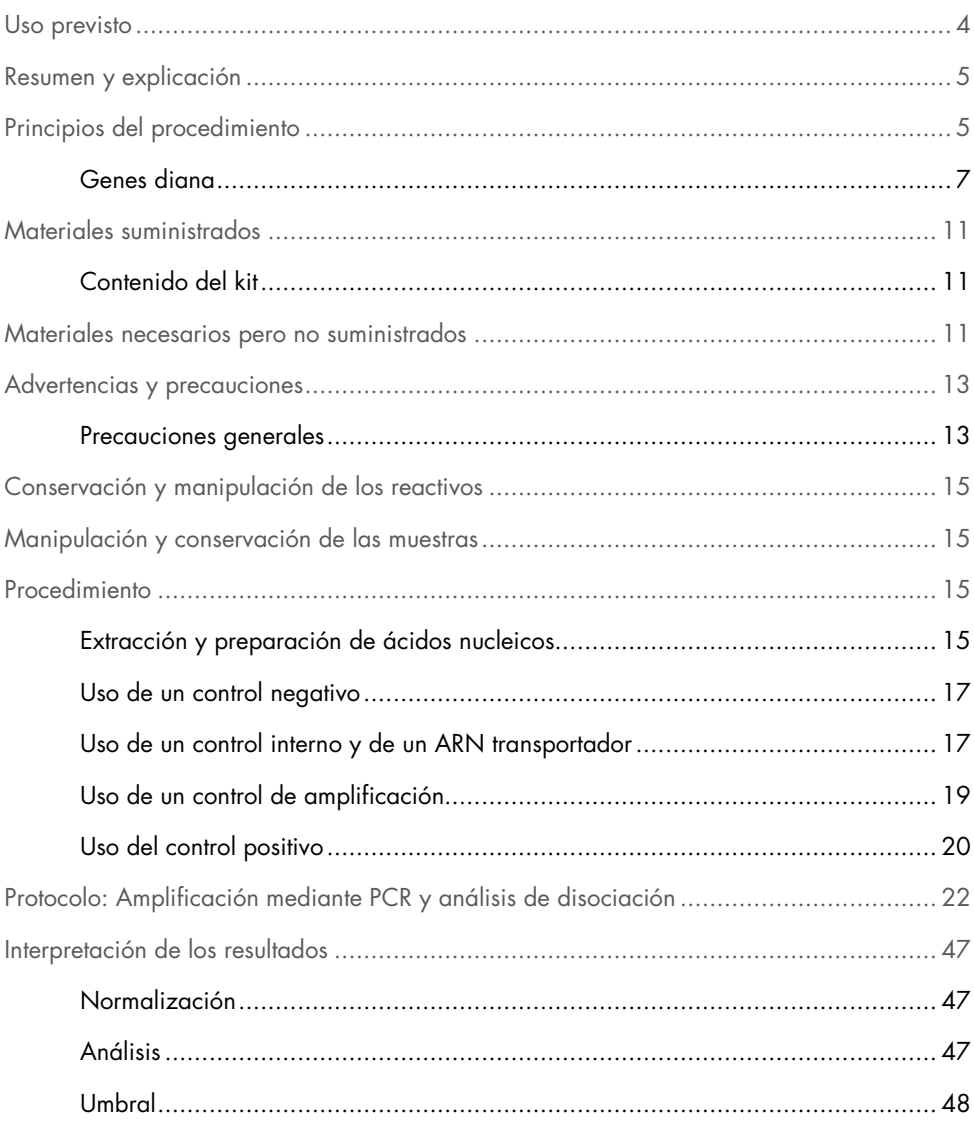

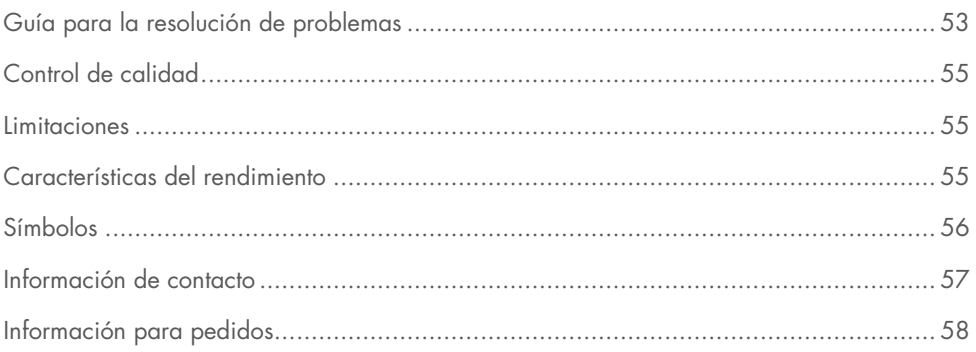

### Uso previsto

El panel RespiFast RG es una prueba de PCR múltiple cualitativa para detectar y diferenciar 16 virus de ARN,\* 2 virus de ADN y 4 bacterias, todos los cuales pueden causar infecciones respiratorias en el ser humano: adenovirus, bocavirus, coronavirus OC43, coronavirus 229E, coronavirus NL63/HKU1, metaneumovirus humano (MNVh), virus A de la gripe, virus B de la gripe, virus A de la gripe subtipo H1N1pdm09, virus de parainfluenza de tipo 1, virus de parainfluenza de tipo 2, virus de parainfluenza de tipo 3, virus de parainfluenza de tipo 4, rinovirus/enterovirus, virus respiratorio sincicial de tipo A (VRS-A), virus respiratorio sincicial de tipo B (VRS-B), Bordetella pertussis, Chlamydophila pneumoniae, Legionella pneumophila y Mycoplasma pneumoniae.

El panel RespiFast RG facilita el diagnóstico de las infecciones respiratorias cuando se utiliza junto con otros resultados clínicos y analíticos. Los resultados negativos no indican necesariamente la ausencia de infección respiratoria viral o bacteriana; los resultados negativos no deben utilizarse como única base para el diagnóstico, la terapia u otras decisiones relacionadas con el tratamiento. Los resultados positivos no descartan una infección concomitante por otros patógenos. Los patógenos detectados pueden no ser la causa concluyente de la enfermedad.

En el diagnóstico final deben incluirse otras pruebas analíticas y la evaluación de la presentación clínica. El producto está destinado a ser utilizado exclusivamente por profesionales de laboratorio.

<sup>\*</sup> El panel RespiFast RG detecta 16 virus de ARN pero no diferencia los rinovirus de los enterovirus, ni los coronavirus HKU1 de los coronavirus NL63.

### Resumen y explicación

La infección respiratoria aguda es el tipo de infección aguda más extendido en adultos y niños y es una causa importante de enfermedad en los pacientes inmunodeprimidos. Las infecciones respiratorias (IR) suelen dividirse en infecciones respiratorias altas (IRA) y en infecciones respiratorias bajas (IRB). Las IRA comprenden rinorrea, conjuntivitis, faringitis, otitis media y sinusitis. Las IRB comprenden neumonía, bronquiolitis y bronquitis. Tanto los virus como las bacterias pueden causar IR, y el número de agentes causales es amplio y diverso, lo cual complica enormemente el diagnóstico.

Se ha demostrado que las pruebas de amplificación de ácidos nucleicos son alternativas rápidas, sensibles y específicas en formato simple o múltiple. Los ensayos múltiples permiten la amplificación concomitante de más de una diana, por lo que proporcionan información sobre la importancia de las infecciones mixtas, y sobre el pronóstico y la reagudización de las enfermedades respiratorias.

## Principios del procedimiento

El panel RespiFast RG se basa en la tecnología SmartFinder®, la cual permite un análisis de gran complejidad de hasta 14 dianas en una reacción de PCR en tiempo real. El panel RespiFast RG contiene 23 diferentes conjuntos de cebadores RespiFast combinados con 15 sondas SMART (single-tube multiplex amplification in real time, amplificación múltiple en un único tubo en tiempo real), marcadas con fluorescencia, que permiten detectar 22 patógenos diferentes más un control interno y dos controles de amplificación. La reacción comienza con una preamplificación que combina un paso de transcripción inversa con un paso de PCR para amplificar el ADN(c) o ADN destinatario. Posteriormente, se transfiere una parte de la reacción de preamplificación a dos tubos de PCR. Se llevan a cabo dos reacciones independientes de paso 2. La detección se efectúa mediante un

análisis de la curva de disociación (melting). En la Figura 1 se muestra una representación esquemática del flujo de trabajo del ensayo.

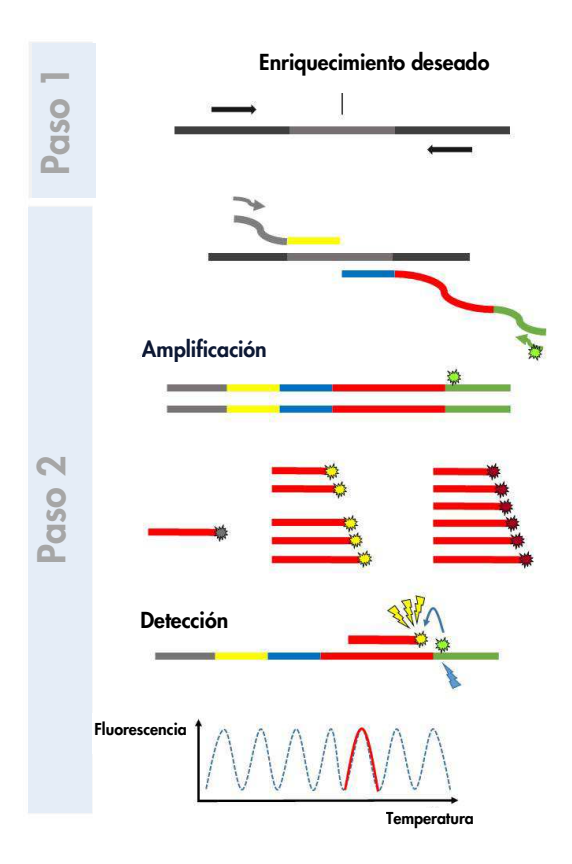

Figura 1. Esquema del flujo de trabajo con el panel RespiFast RG.

El panel RespiFast RG utiliza los instrumentos Rotor-Gene Q MDx o Rotor-Gene Q para la detección de los ácidos nucleicos de patógenos.

Se incluye un control interno (IC, internal control) en el ensayo para discriminar entre las muestras negativas verdaderas y las muestras negativas falsas por degradación de los

ácidos nucleicos, inhibición de la PCR o fallo de la prueba. Además, RespiFast RG contiene dos controles de amplificación (AC) que permiten discriminar de manera contingente entre el fallo de extracción y el fallo de amplificación en el ensayo.

La muestra de entrada está constituida por ácidos nucleicos totales extraídos y purificados a partir de muestras de hisopo nasofaríngeas. La preparación de las muestras es un proceso independiente del ámbito del panel. Utilice métodos o productos adecuados para manipular las muestras y para extraer y purificar los ácidos nucleicos (consulte "Manipulación y conservación de las muestras", página 15, y "Extracción y preparación de ácidos nucleicos", página 15).

Genes diana

En la

Tabla 1 se muestran los genes diana utilizados para el diseño de las sondas y los primers (cebadores).

#### Tabla 1. Genes diana del panel RespiFast RG.

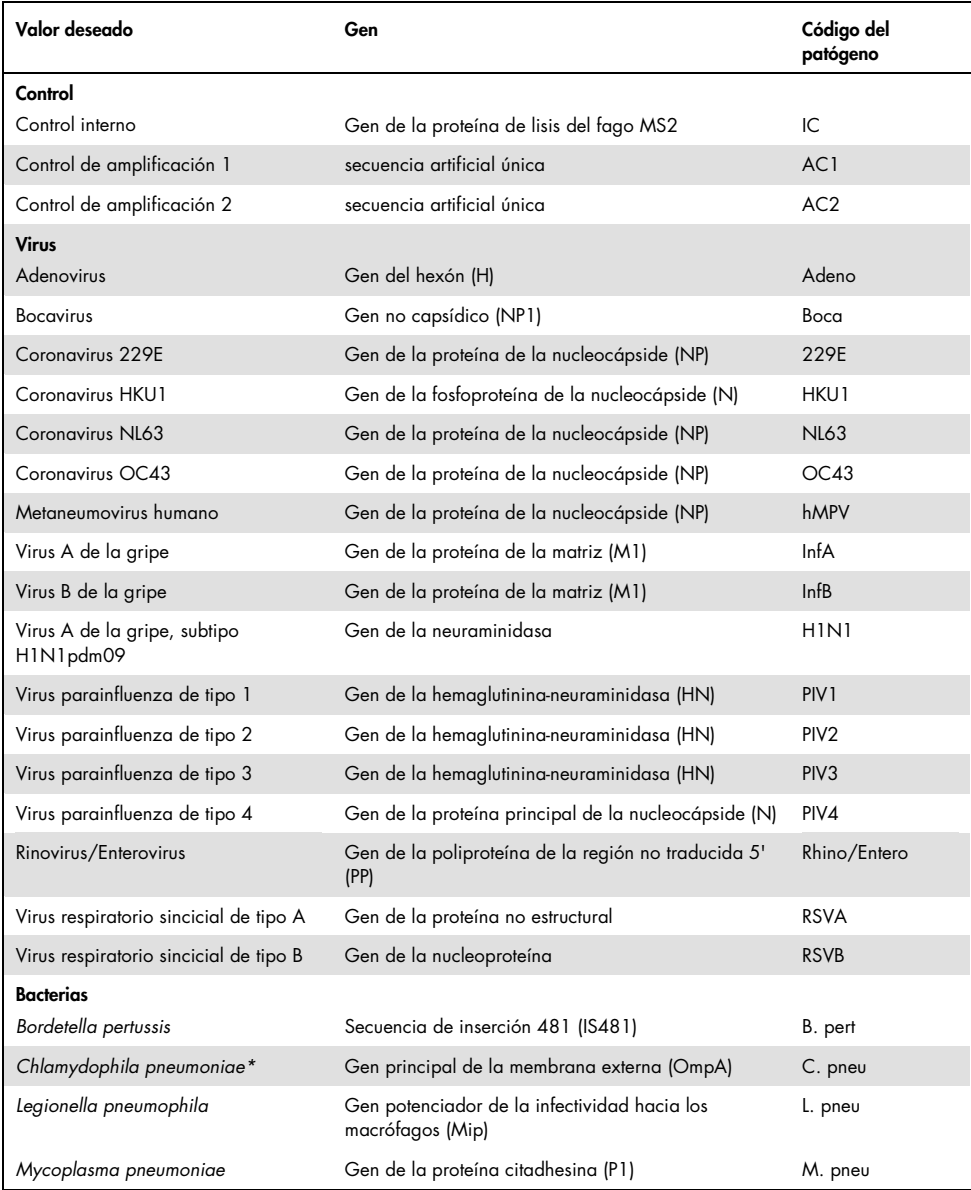

Para cada muestra se realizan una preamplificación (1<sup>er</sup> paso) y dos reacciones de 2° paso. En la Tabla 2 se presentan los patógenos, los marcadores y el valor  $T_m$  indicado de las sondas de hibridación SMART correspondientes en las dos reacciones RespiFast .

| Marcador            | Sonda SMART              | Intervalo aceptable de<br>$T_m$ (°C) | Código del patógeno<br>(mezcla 1) | Código del patógeno<br>(mezcla 2) |
|---------------------|--------------------------|--------------------------------------|-----------------------------------|-----------------------------------|
| $Cy^{\circledast}5$ | Sonda Cy5 1              | $50,5-53,5*$                         | L. pneu                           | OC43                              |
|                     | Sonda Cy5 2a             | $55 - 58$                            | B. pert                           |                                   |
|                     | Sonda Cy5 2b             | $52,5 - 55,5$                        |                                   | HKU1/NL63                         |
|                     | Sonda Cy5 3              | $60,5 - 63,5$                        | Rhino/Entero                      |                                   |
|                     |                          | $58,5 - 61,5$                        |                                   | 229E                              |
|                     | Sonda Cy5 4              | $66,5 - 69,5$                        | C. pneu                           |                                   |
|                     | Sonda Cy5 5 70,5 - 73,5  |                                      | M. pneu                           |                                   |
|                     | Sonda Cy5 6              | $76 - 79$                            | -                                 | H <sub>1</sub> N <sub>1</sub>     |
| <b>ROX™</b>         | Sonda ROX 1              | $53,5 - 56,5$                        | <b>RSVA</b>                       | PIV <sub>1</sub>                  |
|                     | Sonda ROX 2              | $58 - 61$                            | Adeno                             | PIV <sub>2</sub>                  |
|                     | Sonda ROX 3              | $62,5 - 65,5$                        | hMPV                              | PIV <sub>3</sub>                  |
|                     | Sonda ROX 4              | $66,5 - 69,5$                        | <b>RSVB</b>                       | PIV4                              |
|                     | Sonda ROX 5              | $72,5 - 75,5$                        | InfA                              | Boca                              |
|                     | Sonda ROX 6              | $76.5 - 79.5$                        | InfB                              | -                                 |
| BHQ <sup>®</sup> 1  | Sonda BHQ1 1             | $70.5 - 73.5$                        | IC                                | IC                                |
|                     | Sonda BHQ1               | $61 - 64$                            | AC1                               |                                   |
|                     | AC1<br>Sonda BHQ1<br>AC2 | $55,5 - 58,5$                        |                                   | AC <sub>2</sub>                   |

Tabla 2. Dianas y valores  $T_m$  correspondientes de las sondas SMART.

\* Los valores máximos de la sonda Cy5 1 aparecen a veces como un valor máximo doble. El valor de T<sub>m</sub> del segundo valor máximo es el correcto.

### Materiales suministrados

### Contenido del kit

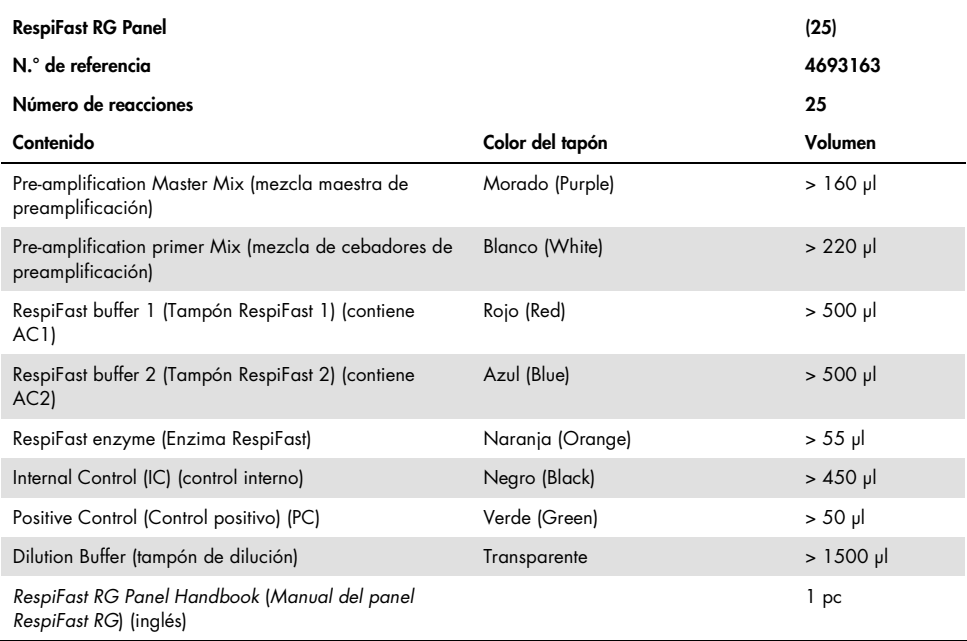

## Materiales necesarios pero no suministrados

Siempre que trabaje con productos químicos, utilice una bata de laboratorio adecuada, guantes desechables y gafas protectoras. Si desea obtener más información, consulte las fichas de datos de seguridad (SDS) correspondientes que el proveedor del producto pone a su disposición.

#### Reactivos

- Kit de extracción de ARN/ADN (consulte "Extracción y preparación de ácidos nucleicos", página 15)
- Agua sin ARNasa/ADNasa

#### Consumibles

- Puntas desechables con filtros hidrófobos
- Puntas desechables de baja retención con filtros hidrófobos
- Tubos de 1,5 ml libres de ARNasa/ADNasa
- Tubos de PCR de 0,2 ml libres de ARNasa/ADNasa (tubos individuales con tapones o tubos en tira con tapones individuales)
- Tubos en tira y tapones, 0,1 ml (n.° de referencia 981103 o 981106) para uso con instrumentos Rotor-Gene Q

#### Equipo

- Pipetas ajustables\*: 0,1–2 µl, 2–20 µl, 20–200 µl
- Agitador vorticial\*
- Centrifugadora de mesa\* con rotor para tubos de 2 ml
- Centrifugadora\* para tubos de reacción de 0,2 ml
- Bloque de refrigeración o hielo
- Termociclador\* para tubos de PCR de 0,2 ml, con una tapa calentada e índices de rampa de 1–5 °C/s (para preamplificación e hibridación; p. ej., termociclador de bloque GeneAmp® PCR System 9700)
- Instrumento Rotor-Gene Q MDx 5plex HRM\* o Rotor-Gene Q 5plex HRM\* y accesorios

\* Asegúrese de que los instrumentos hayan sido verificados y calibrados siguiendo las recomendaciones del fabricante.

## Advertencias y precauciones

#### Para uso diagnóstico in vitro

Siempre que trabaje con productos químicos, utilice una bata de laboratorio adecuada, guantes desechables y gafas protectoras. Si desea obtener más información, consulte las fichas de datos de seguridad (SDS) correspondientes. Dichas fichas están disponibles online en un formato PDF cómodo y compacto en www.qiagen.com/safety, donde podrá encontrar, ver e imprimir la ficha de datos de seguridad de cada kit de QIAGEN® y de cada componente del kit.

Para obtener información sobre seguridad relativa al kit de purificación utilizado, consulte el manual del kit correspondiente. Para obtener información sobre seguridad relativa a los instrumentos, consulte el manual del usuario del instrumento correspondiente.

Elimine los desechos de las muestras y del ensayo de conformidad con la normativa local en materia de seguridad.

### Precauciones generales

Respete siempre las siguientes instrucciones:

- Este ensayo molecular únicamente debe ser realizado por personal de laboratorio cualificado.
- Almacene y extraiga los materiales positivos (muestras y controles positivos) por separado de los demás reactivos, y añádalos a la mezcla de reacción en un área separada espacialmente.
- Use guantes desechables al realizar el ensayo.
- Utilice puntas desechables con filtros hidrófobos para evitar una contaminación cruzada.
- Utilice puntas desechables de baja retención con filtros hidrófobos al manipular la mezcla maestra de preamplificación y la enzima RespiFast.
- Utilice viales de PCR libres de ARNasa/ADNasa.
- Descongele siempre las muestras de ARN/ADN en hielo y consérvelas en hielo o en un bloque de refrigeración.
- Conserve siempre las enzimas en hielo o en un bloque de refrigeración cuando las saque del congelador. Manipule las enzimas con cuidado y mézclelas muy suavemente.
- Una vez descongelados, centrifugue los reactivos durante 5 segundos en una centrifugadora y mézclelos pipeteando suavemente hacia arriba y hacia abajo.
- Todos los programas de termociclado deben introducirse en el software Rotor-Gene Q antes de realizar el ensayo.
- Centrifugue siempre las placas y los viales de PCR brevemente y ábralos con cuidado para evitar la formación de aerosoles.

Nota: Para evitar la contaminación, recomendamos encarecidamente realizar las actividades experimentales, en cabinas para PCR, en las 3 áreas separadas siguientes:

Área 1: Prepare mezclas maestras para preamplificación y 2º paso / análisis de disociación.

Área 2: añada la muestra de ARN/ADN a la mezcla.

Área 3: Efectúe el 2º paso de preamplificación y el análisis de la curva de disociación en dos pasos:

- Efectúe la preamplificación.
- Añada los productos de la preamplificación a la mezcla del 2º paso (preferiblemente dentro de una cabina para PCR) y efectúe el 2º paso y el análisis de la curva de disociación.

### Conservación y manipulación de los reactivos

Los componentes del panel RespiFast RG deben almacenarse en la oscuridad, a una temperatura de –30 °C a –15 °C, y se mantienen estables hasta la fecha de caducidad indicada en la etiqueta. Deben evitarse los ciclos repetidos de descongelación y congelación (> 5), ya que pueden reducir el rendimiento del ensayo.

## Manipulación y conservación de las muestras

La detección de patógenos respiratorios depende de la recogida de muestras de alta calidad, de su rápido transporte al laboratorio y de su correcta conservación antes del análisis en el laboratorio. Las muestras de hisopo nasofaríngeas son adecuadas para la detección de infecciones respiratorias de etiología viral, bacteriana o ambas.

Las muestras clínicas deben transportarse al laboratorio lo antes posible, dividirse en partes alícuotas y procesarse. Las muestras deben conservarse a 4 °C. Si no es posible procesar las muestras en un plazo de 48 horas, deben conservarse congeladas, a una temperatura igual o inferior a –20 °C, preferiblemente a –70 °C.

### Procedimiento

### Extracción y preparación de ácidos nucleicos

Los kits QIAamp® MinElute® Virus Spin de QIAGEN y QIAsymphony® DSP Virus/Pathogen Mini, mostrados en la Tabla 3, están validados para la purificación de ADN y ARN a partir del tipo de muestra humana indicado para su utilización con el panel RespiFast RG. Efectúe la purificación de ácidos nucleicos conforme a las instrucciones descritas en el manual del kit.

| Tipo de muestra                     | Kit de aislamiento de ácidos nucleicos                                          | Número de referencia (QIAGEN) |
|-------------------------------------|---------------------------------------------------------------------------------|-------------------------------|
| Muestras de hisopo<br>nasofaríngeas | <b>QIAamp MinElute Virus Spin Kit (kit)</b><br>QIAamp MinElute Virus Spin) (50) | 57704                         |
|                                     | Kit QIAsymphony DSP Virus/Pathogen<br>Mini con protocolo Complex 200            | 937036                        |

Tabla 3. Kit de purificación validado para su utilización con el panel RespiFast RG.

Utilice 200 µl del material de muestra y elúyalos en 60 µl de tampón de elución. Recomendamos encarecidamente no intentar concentrar los ácidos nucleicos, ya que esto podría aumentar el riesgo de inhibición de las enzimas de RT-PCR. Se añade un control interno a la muestra lisada (consulte "Uso de un control interno y de un ARN transportador", página 17).

Cuando se utiliza el kit QIAamp MinElute Virus Spin, recomendamos añadir tampón de lisis a la muestra en una cabina de flujo laminar. El procedimiento de extracción puede continuarse en una mesa de trabajo una vez lisada la muestra. Se recomienda descontaminar la cabina de flujo laminar después de su uso, con una solución descontaminante (p. ej., lejía 1.000 ppm)\* y aplicando la luz ultravioleta durante 30 minutos.

Evite en la medida de lo posible los ciclos de congelación-descongelación del ADN/ARN extraído y conserve los extractos de ácidos nucleicos a 4 °C cuando vayan a procesarse en el plazo de un día. Para períodos más largos, conserve el ARN/ADN extraído a –20 °C o  $a -70$  °C.

<sup>\*</sup> Siempre que trabaje con productos químicos, utilice una bata de laboratorio adecuada, guantes desechables y gafas protectoras. Si desea obtener más información, consulte las fichas de datos de seguridad (SDS) correspondientes que el proveedor del producto pone a su disposición.

### Uso de un control negativo

 Cada serie debe contener un control negativo. Un control negativo consta de 200 µl de agua de calidad para PCR más un control interno (IC). Este control negativo se trata como muestra regular, incluido el procedimiento de extracción de ácidos nucleicos. En el análisis final, la señal del control negativo sirve como referencia para la señal de fondo en los canales FAM/ROX y FAM/Cy5, y para las señales del IC y AC positivos en el canal verde (IC).

### Uso de un control interno y de un ARN transportador

El uso del kit QIAamp MinElute Virus Spin o del kit QIAsymphony DSP Virus/Pathogen Mini en combinación con el panel RespiFast RG requiere la introducción del control interno (IC) en el procedimiento de purificación para vigilar la eficiencia de la preparación de las muestras y del ensayo anterógrado. Además, el kit QIAamp MinElute Virus Spin y el kit QIAsymphony DSP Virus/Pathogen Mini requieren la preparación del ARN transportador.

El IC es un fago MS2 y se suministra como control para la lisis, la extracción de ARN/ADN y el rendimiento del ensayo del panel RespiFast RG, y para comprobar la posible inhibición de la PCR. El IC se añade junto con el ARN transportador al tampón de lisis antes de su adición a la muestra. La cantidad de IC añadido es independiente del volumen inicial de la muestra.

La cantidad de IC añadido depende del volumen de elución. Utilizando el kit QIAamp MinElute Virus Spin, el ARN/ADN extraído se eluirá en 60 µl. El volumen de IC que debe añadirse al tampón AL es de 5,5 µl por cada muestra (consulte la Tabla 4).

En caso de infección intensa o de infecciones múltiples, el valor máximo de disociación del IC podría no ser visible en el análisis final. Esto se explica por el hecho de que cantidades altas de ácidos nucleicos patógenos consumen la mayor parte de los reactivos del ensayo.

Por consiguiente, cuando falta la señal del IC en presencia de uno o más picos de disociación específicos que indican una infección, el ensayo sigue siendo válido.

| Número de<br>muestras | Volumen de tampón AL<br>(ml) | Volumen de ARN transportador-<br>AVE (µl) | Volumen de control interno<br>(μl) |
|-----------------------|------------------------------|-------------------------------------------|------------------------------------|
| 1                     | 0,22                         | 6,2                                       | 5,5                                |
| 2                     | 0,44                         | 12,3                                      | 11                                 |
| 3                     | 0,66                         | 18,5                                      | 16,5                               |
| $\overline{4}$        | 0,88                         | 24,6                                      | 22                                 |
| 5                     | 1,1                          | 30,8                                      | 27,5                               |
| 6                     | 1,32                         | 36,9                                      | 33                                 |
| 7                     | 1,54                         | 43,1                                      | 38,5                               |
| 8                     | 1,76                         | 49,2                                      | 44                                 |
| 9                     | 1,98                         | 55,4                                      | 49,5                               |
| 10                    | 2,2                          | 61,5                                      | 55                                 |
| 11                    | 2,42                         | 67,7                                      | 60,5                               |
| 12                    | 2,64                         | 73,8                                      | 66                                 |
|                       |                              |                                           |                                    |

Tabla 4. Volúmenes de tampón AL y de mezcla de ARN transportador–tampón AVE necesarios con la extracción del kit QIAamp MinElute Virus Spin.

El uso del kit QIAsymphony DSP QIAsymphony DSP Virus/Pathogen Mini en combinación con el panel RespiFast RG requiere la introducción del control interno en el procedimiento de purificación para vigilar la eficiencia de la preparación de las muestras y del ensayo anterógrado.

Para calcular el control interno (IC), se empleará la función "IC Calculator" (Calculadora del IC) del programa QIAsymphony Management Console (QMC).

El volumen de elución garantizado de 60 µl requiere un volumen real de 90 µl de tampón de elución que el instrumento añade a la muestra. La cantidad de IC añadido por muestra es de 7,5 µl. Por lo tanto, ajuste un valor de 7,5 de la razón control interno/muestra en la función "IC Calculator" del programa QIAsymphony Management Console (QMC).

La Tabla 5 representa la adición del control interno a la muestra en una razón de 7,5 µl por cada muestra. Recomendamos la preparación de mezclas frescas para cada serie, justo antes del uso.

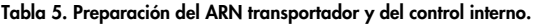

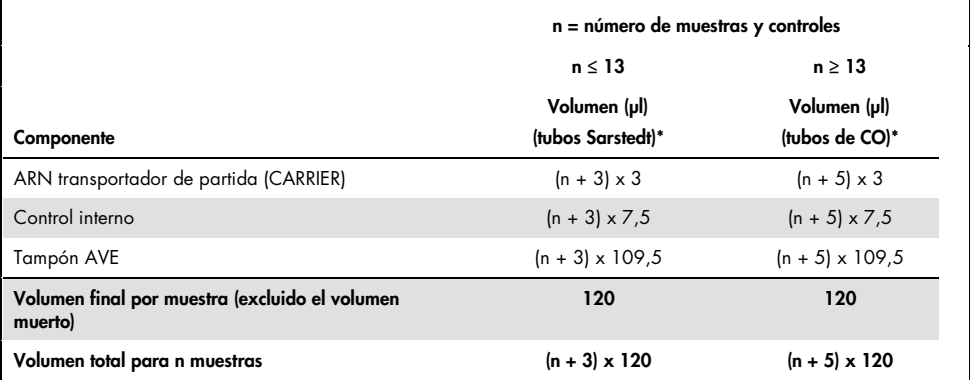

Micro tubes 2.0 ml Type H (microtubos de 2,0 ml de tipo H) y Micro tubes 2.0 ml Type I (microtubos de 2,0 ml de tipo I) (Sarstedt, ref. 72.693 y 72.694). Si se prepara el IC como solución de partida en un tubo más grande, multiplique el volumen total de cada componente por el número de tubos de IC utilizados. Se requiere una mezcla de control interno correspondiente a 3 muestras adicionales (es decir, 360 µl). No debe superarse un volumen total de llenado de 1,92 ml (que corresponde a un máximo de 13 muestras).

Si se utilizan más de 13 reacciones en microtubos de 2,0 ml, prepare las reacciones en un tubo más grande y cárguelas en varios tubos. Asegúrese de que se añade para cada tubo el volumen sobrante necesario de 3 reacciones adicionales.

† Tubos de poliestireno, de fondo redondeado, de 14 ml, de 17 x 100 mm (Becton Dickinson, n.° de referencia 352051). Se requiere una mezcla de control interno correspondiente a 5 muestras adicionales (es decir, 600 µl). No debe superarse un volumen total de llenado de 13,92 ml.

### Uso de un control de amplificación

Los tampones RespiFast 1 y 2 contienen un control de amplificación (AC) específico de ese tampón RespiFast. El AC controla la segunda parte del protocolo RespiFast: la adición correcta de reactivos y la aplicación del protocolo correcto de PCR y de análisis de disociación. Una sonda de detección marcada, BHQ1, detecta AC 1 y AC 2, y muestra distintos valores de  $T_{m}$ , lo cual permite la detección de las reacciones de mezcla 1 y mezcla 2.

La reacción de AC puede resultar desplazada en la reacción siempre que se detecta una infección intensa. Si no se detecta ningún patógeno en la reacción, el AC debe revelar un valor máximo de disociación, para validar la ausencia de las reacciones del patógeno en esa reacción.

Cuando hay una infección intensa presente en una de las mezclas de RespiFast de una muestra, el IC puede mantenerse no detectado en esa mezcla RespiFast y en la mezcla RespiFast correspondiente, porque el patógeno produce su desplazamiento durante la preamplificación. En ese caso, la presencia del AC en la mezcla RespiFast correspondiente garantiza que se ha producido una amplificación correcta en ambas mezclas RespiFast.

### Uso del control positivo

El panel RespiFast RG contiene un control positivo que consiste en un plásmido de ADN que contiene las secuencias deseadas de cuatro patógenos que se pueden detectar con el ensayo. En la Tabla 6 se presenta un esquema del contenido del control positivo. No es necesario extraer el control positivo y se manipula posteriormente como una muestra normal en el protocolo RespiFast RG. Se recomienda el uso del control positivo en una serie del panel RespiFast RG, aunque no es obligatorio.

#### Tabla 6. Control positivo

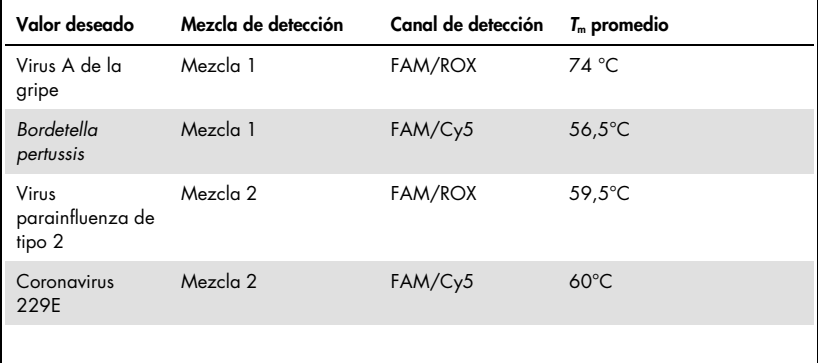

## Protocolo: Amplificación mediante PCR y análisis de disociación

#### Antes de comenzar

- Descongele el ARN/ADN de molde (si está congelado) y todos los reactivos, y conserve los tubos en hielo.
- Prepare cantidades ligeramente mayores que las necesarias de las distintas mezclas para compensar las pérdidas producidas durante el pipeteo.

#### Procedimiento

#### Preamplificación

1. Invierta la mezcla maestra de preamplificación varias veces para garantizar la descongelación completa y la homogeneización de la mezcla maestra. Centrifugue brevemente el tubo. Prepare la mezcla de reacción de preamplificación según se indica en la Tabla 7 y consérvela en hielo.

La mezcla de reacción contiene generalmente todos los componentes necesarios para la PCR excepto la muestra.

Nota: Las mezclas del 2° paso se pueden preparar simultáneamente a la mezcla de preamplificación y deben conservarse en la oscuridad, a 4 °C, hasta su uso. La preparación simultánea de las mezclas únicamente puede realizarse cuando se sigue el protocolo completo sin retrasos; no se permite ninguna pausa entre los dos pasos. No se garantiza la estabilidad de las mezclas después de un período de conservación mayor (por ejemplo, de un día para otro).

Tabla 7. Preparación de la mezcla de reacción de preamplificación.

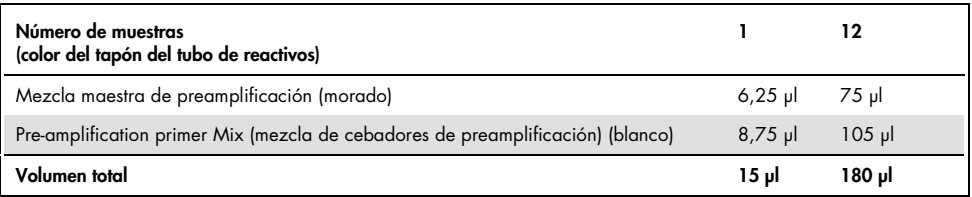

- 2. Mezcle la mezcla de reacción de preamplificación, suavemente pero por completo, y pipetee 15 µl de la mezcla en cada tubo de PCR de 0,2 ml. A continuación, añada 10 µl de ADN/ARN eluido de la muestra eluida, de control negativo o de control positivo (consulte la Tabla 8).
- 3. Cierre los tubos de PCR. Mezcle bien. Centrifugue brevemente los tubos y colóquelos de nuevo en hielo o en un bloque de refrigeración.

Tabla 8. Preparación de las reacciones de preamplificación.

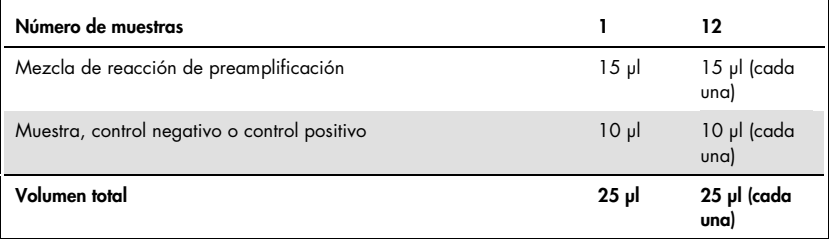

4. Programe el termociclador de bloque según se indica en la Tabla 9.

Tabla 9. Programa del termociclador para preamplificación.

| Transcripción inversa                         | 10 minutos  | 50 $°C$        |
|-----------------------------------------------|-------------|----------------|
| Paso de activación inicial:                   | 2 minutos   | 95 °C          |
| Termociclado en 3 pasos:<br>Desnaturalización | 20 segundos | 94 °C          |
| Alineación (annealing)                        | 20 segundos | 55 $\degree$ C |
| Elongación                                    | 35 segundos | 72 °C          |
| Número de ciclos                              | 40          |                |
| En espera:                                    |             | 20 °C          |

- 5. Inicie el programa de preamplificación mientras los tubos de PCR permanecen en hielo. Espere a que el termociclador alcance 50 °C. A continuación, coloque los tubos en el bloque del termociclador y cierre la tapa calentada.
- 2º paso del panel RespiFast RG
- 6. Cree un perfil de temperatura correspondiente al instrumento Rotor-Gene Q, según se indica en los pasos descritos a continuación. En la Tabla 10, se presenta un resumen del programa del termociclador.

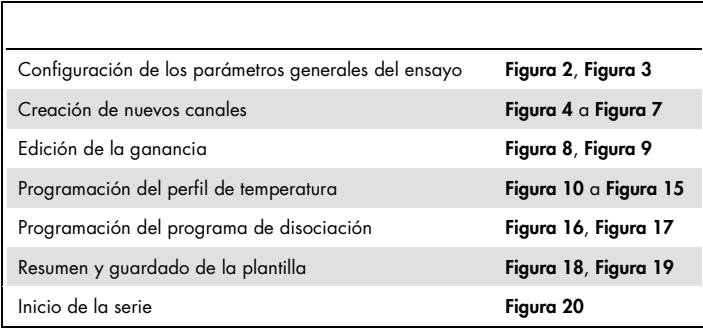

Todas las especificaciones hacen referencia al software Rotor-Gene Q, versión 2.3. Puede encontrar más información acerca de la programación de los instrumentos Rotor-Gene en el manual del usuario del instrumento. En las ilustraciones, estos valores de

#### configuración aparecen recuadrados en negrita. Se incluyen ilustraciones correspondientes a los instrumentos RotorGene Q.

#### Tabla 10. Resumen del programa del termociclador para el termociclado en dos pasos

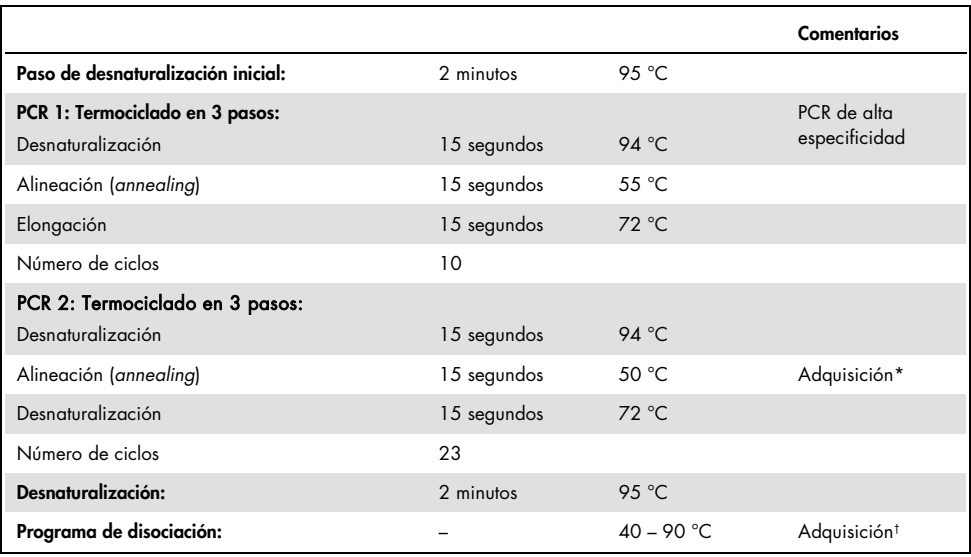

\* Canales de adquisición: Green, ganancia 4; Red, ganancia 1; FAM™/ROX, ganancia 8; y FAM/Cy5, ganancia 10.

† Canales de adquisición: Green, Red, FAM/ROX y FAM/Cy5. Utilice la siguiente opción: "Optimize gain before melt on all tubes". "The gain giving the highest fluorescence less than 95 will be selected". (Optimizar la ganancia antes de la disociación en todos los tubos. Se seleccionará la ganancia que dé la fluorescencia más alta inferior a 95).

7. En primer lugar, abra el cuadro de diálogo "New Run Wizard" (Asistente para nueva serie) (Figura 2). Marque la casilla "Locking Ring Attached" (Anillo de bloqueo acoplado) y haga clic en "Next" (Siguiente).

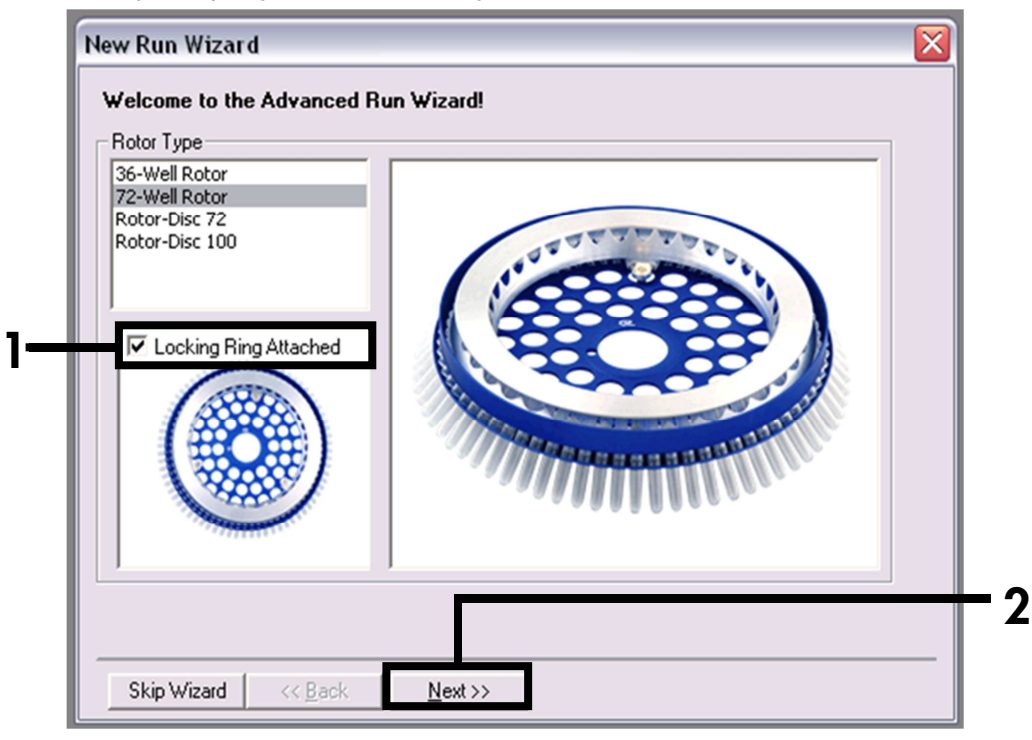

Figura 2. Cuadro de diálogo "New Run Wizard".

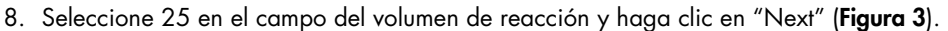

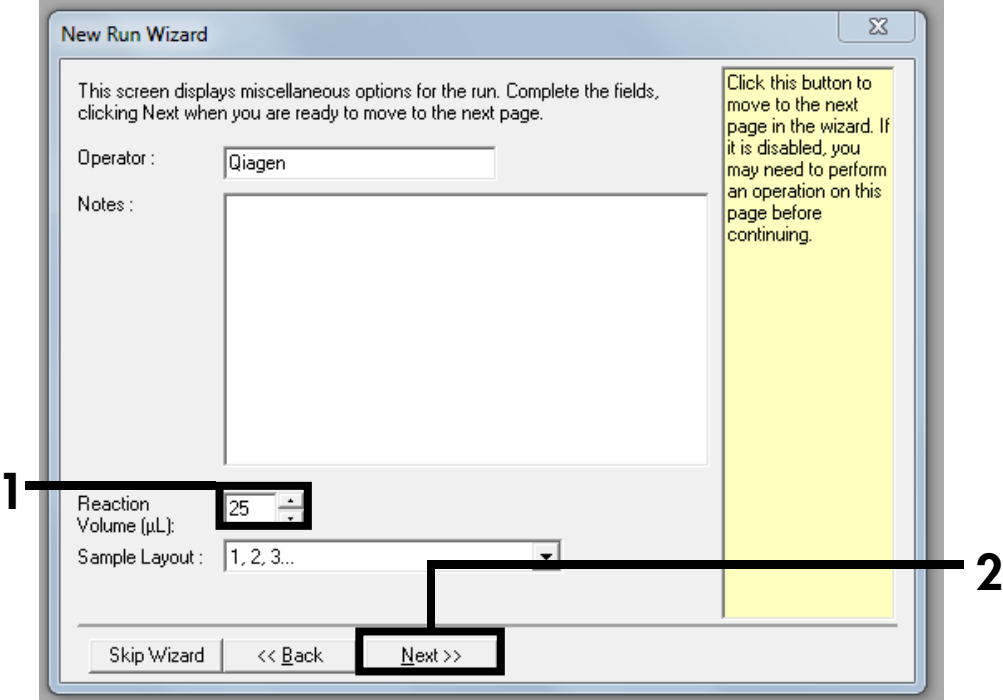

Figura 3. Configuración de los parámetros generales del ensayo.

9. Haga clic en el botón "Create New" (Crear nuevo) en el siguiente cuadro de diálogo "New Run Wizard" (Figura 4) y programe dos canales adicionales, como se muestra en las Figura 5 a Figura 7.

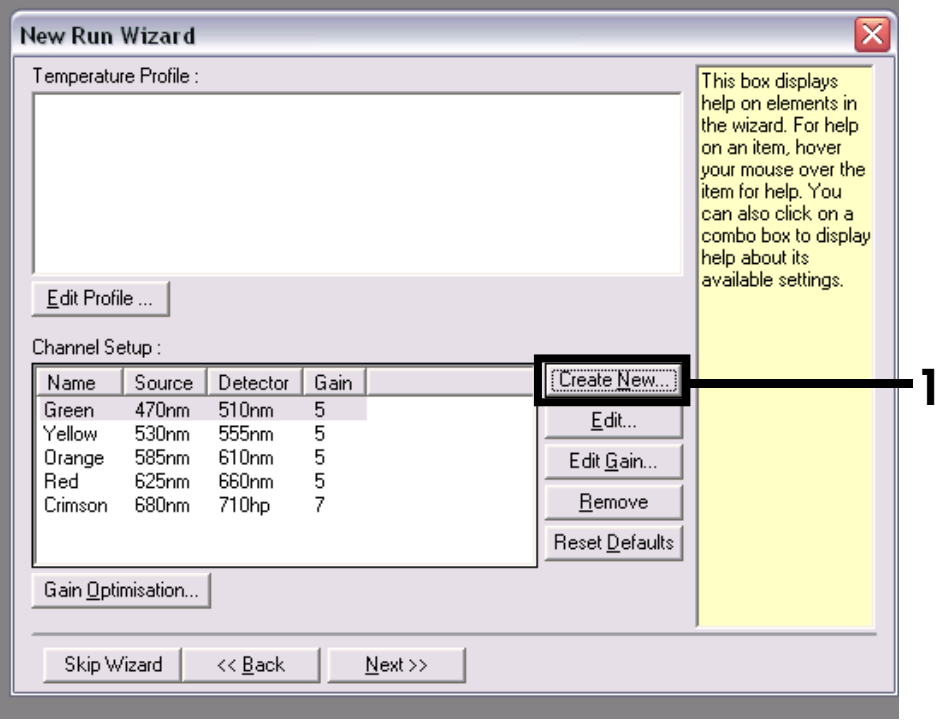

Figura 4. Creación de canales nuevos.

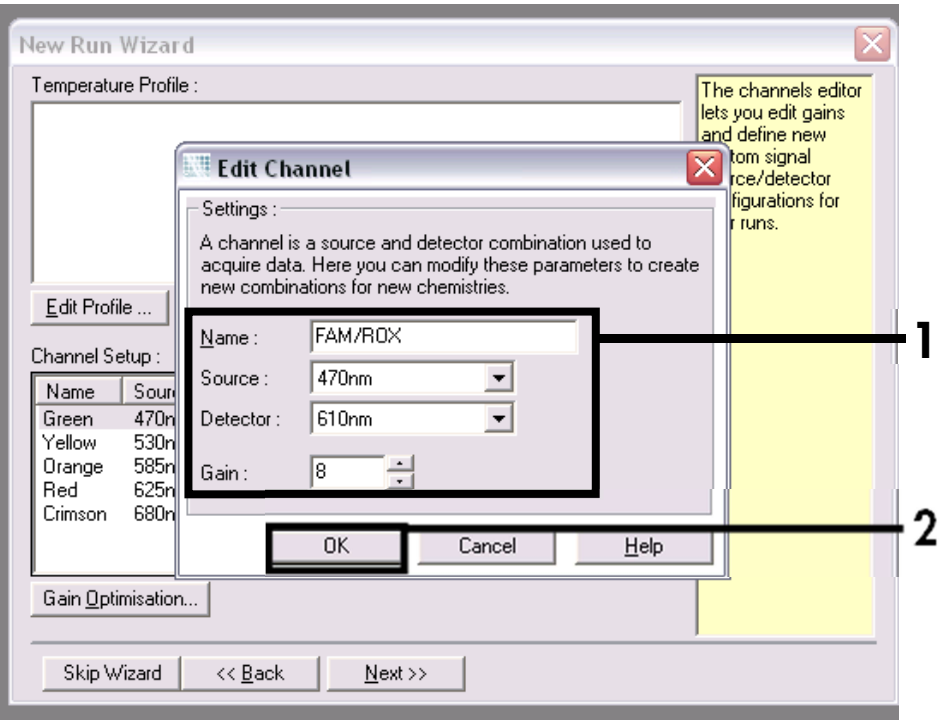

Figura 5. Creación del canal nuevo "FAM/ROX".

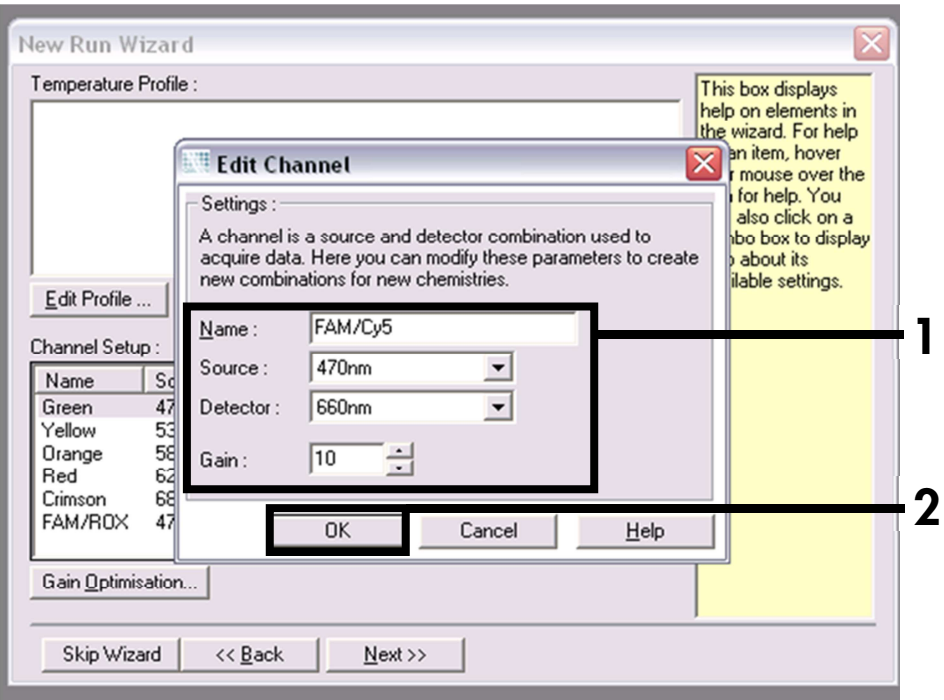

Figura 6. Creación del canal nuevo "FAM/Cy5".

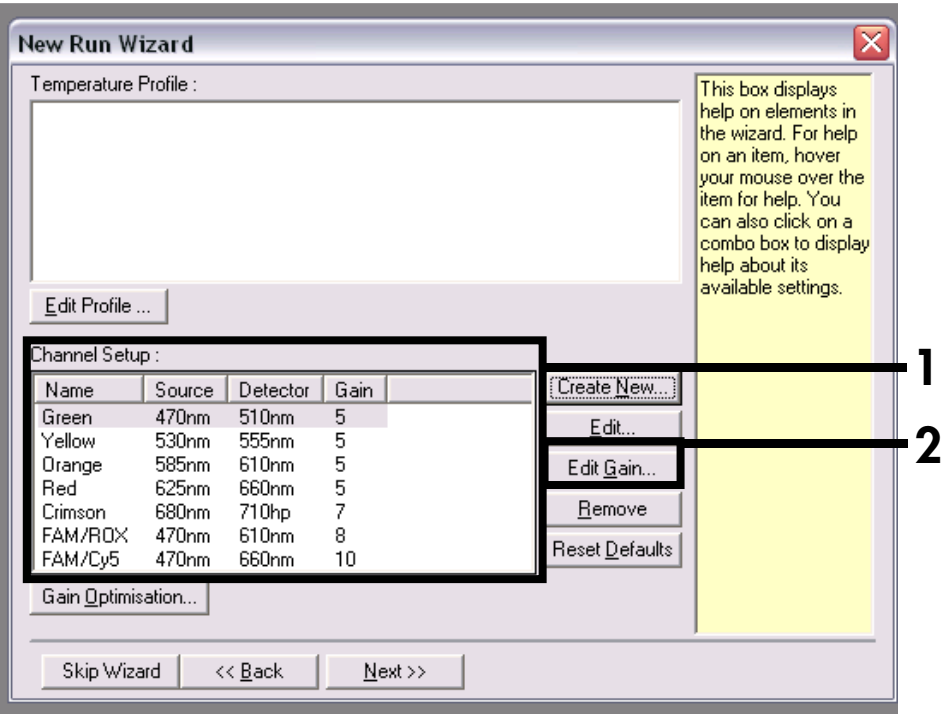

Figura 7. Canales nuevos incluidos.

10. Edite la ganancia correspondiente a cada canal, como se muestra en la Figura 8. Los valores de configuración finales de la ganancia correspondientes a cada canal se indican en la Figura 9.

Los valores de configuración de la ganancia correspondientes al instrumento Rotor-Gene Q se seleccionan con objeto de impedir la saturación en los canales de detección. Sin embargo, si se observa saturación en cualquiera de los canales de detección, deben adaptarse los valores de configuración de la ganancia correspondientes al canal saturado y debe hacerse un nuevo análisis de la curva de disociación.

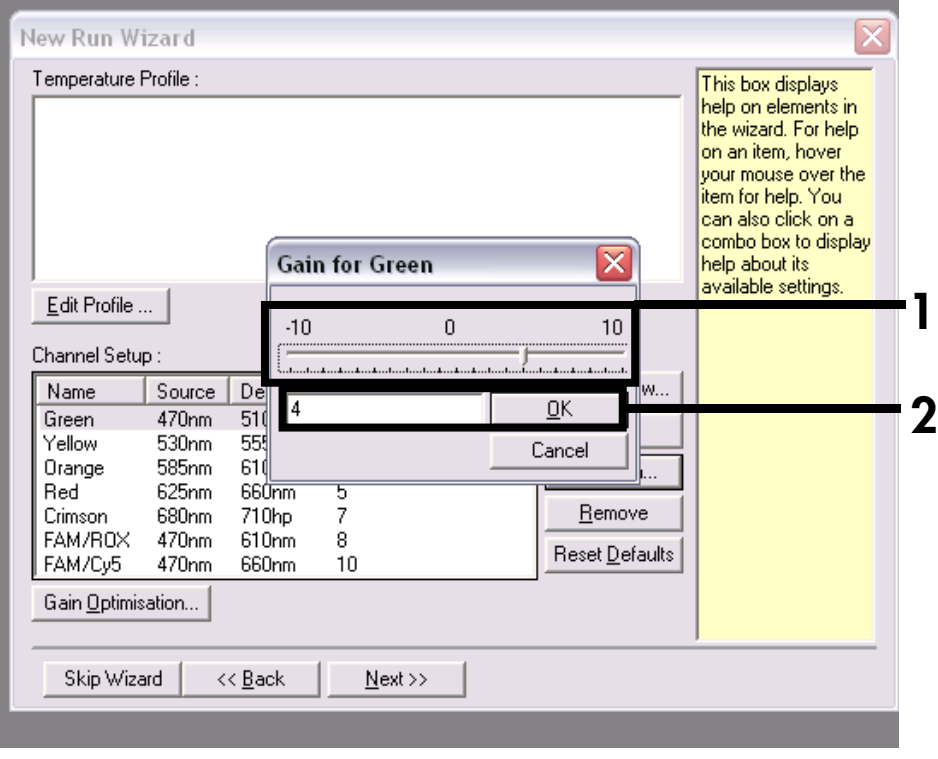

Figura 8. Edición de la ganancia. A modo de ejemplo, la figura muestra el ajuste de la ganancia en 4 correspondiente al canal Cycling Green.

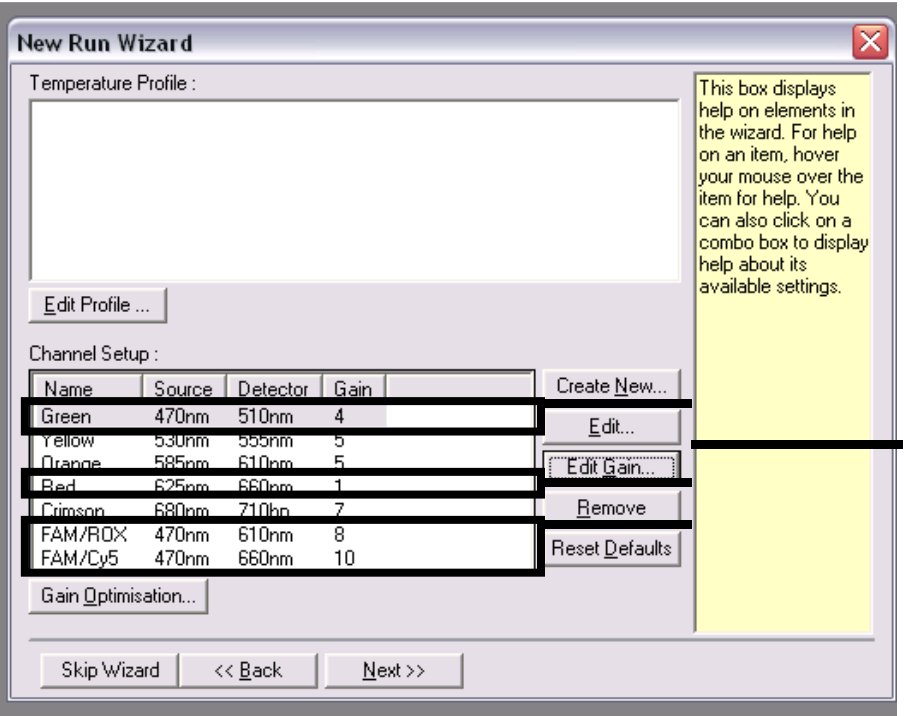

Figura 9. Valores de configuración finales de la ganancia correspondientes a todos los canales. Los canales necesarios son: Green, ganancia 4; Red, ganancia 1; FAM/ROX, ganancia 8; y FAM/Cy5, ganancia 10.

1

11. Haga clic en el botón "Edit Profile" (Edición del perfil) en el siguiente cuadro de diálogo "New Run Wizard" (Figura 10) y programe el perfil de temperatura, como se muestra en las Figura 11 a Figura 16.

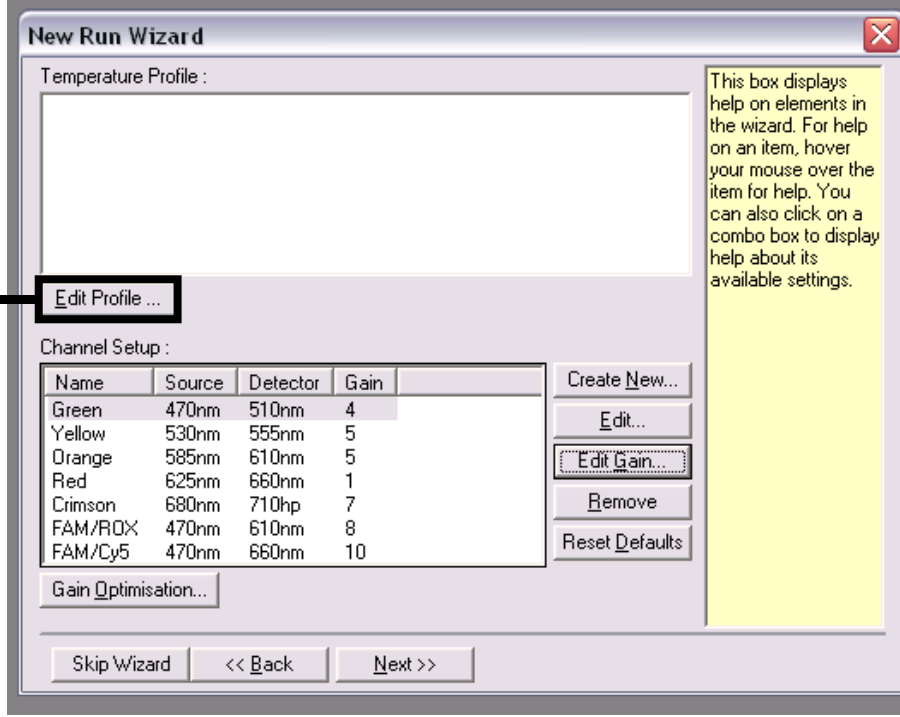

Figura 10. Edición del perfil.

1

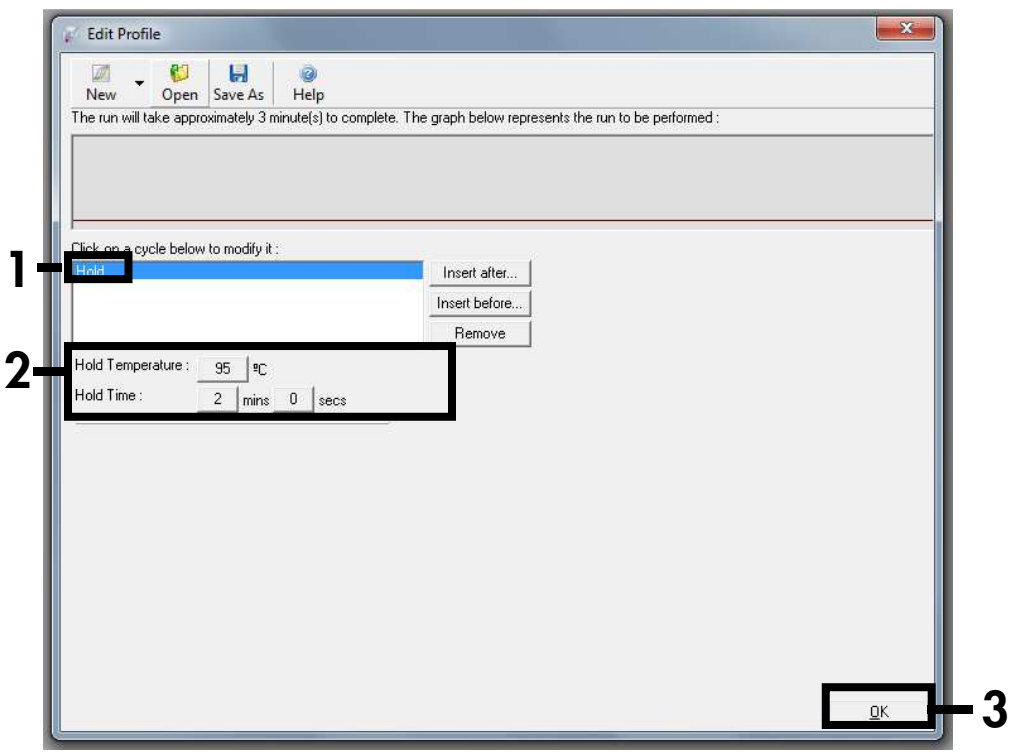

Figura 11. Paso de desnaturalización inicial.

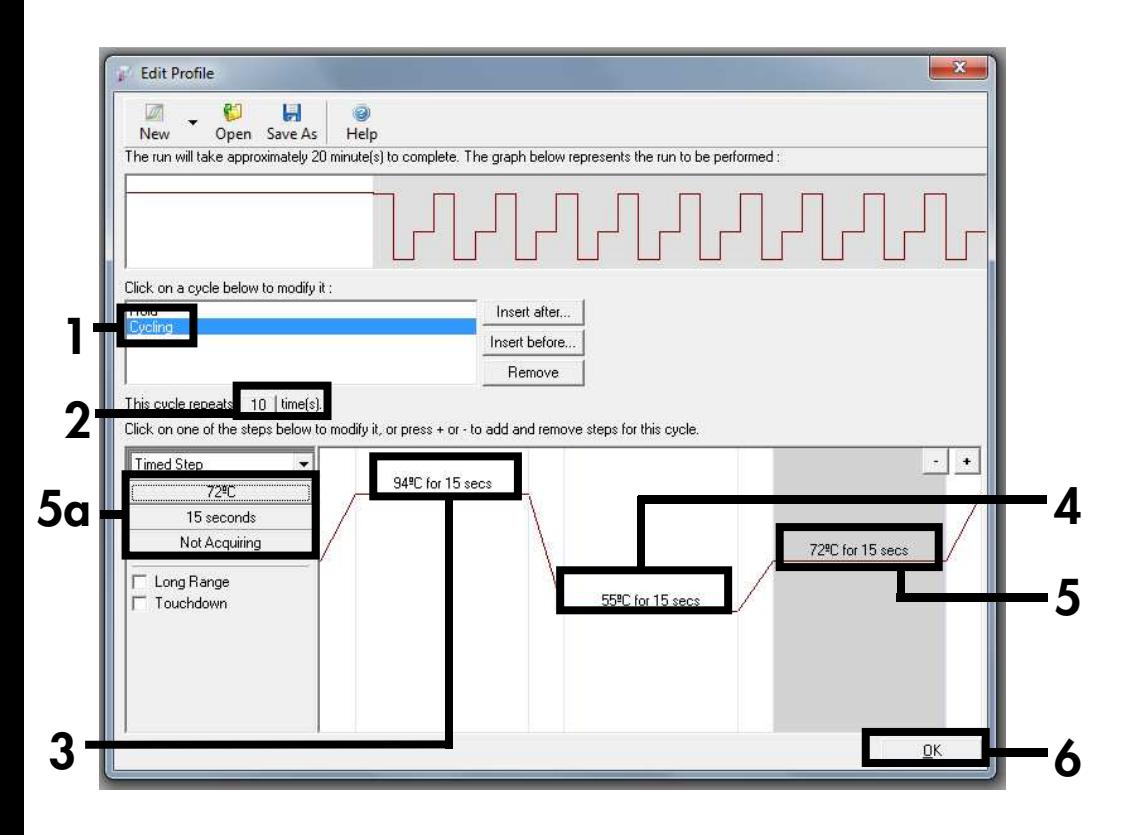

Figura 12. PCR 1.

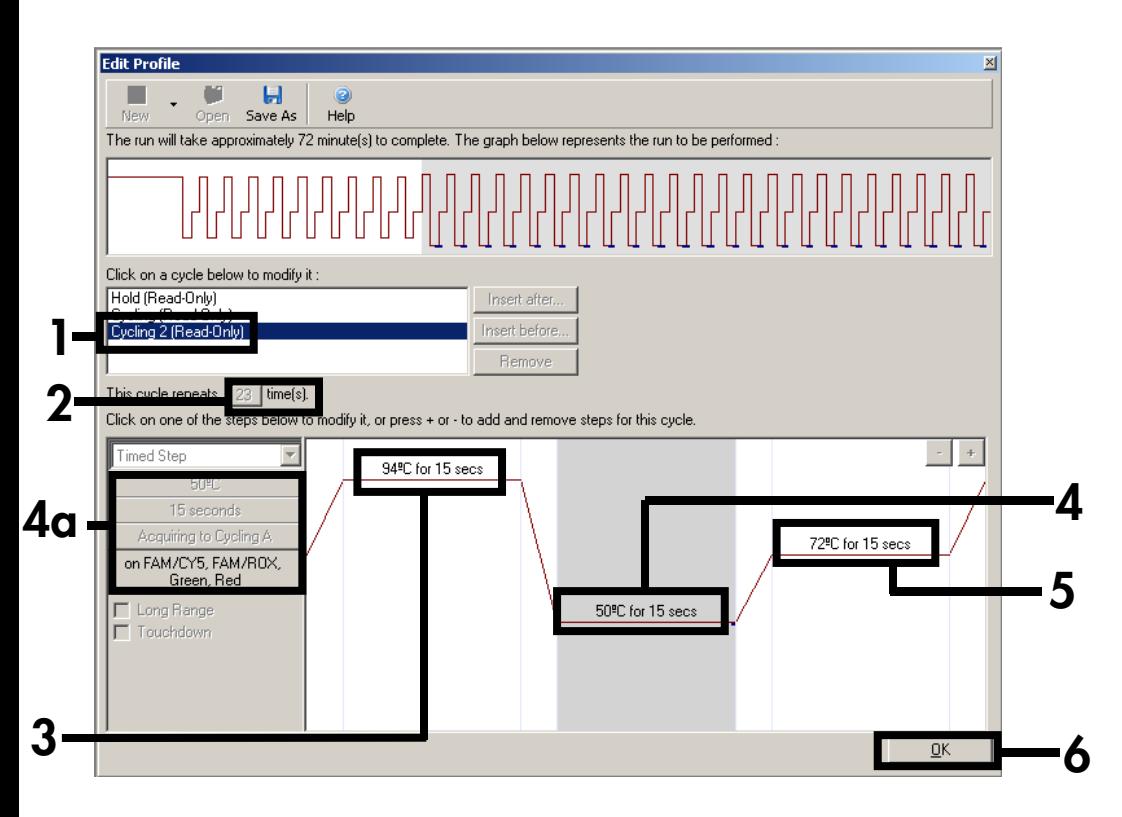

Figura 13. PCR 2, incluida la adquisición de la señal a 50 °C. Los canales necesarios para la adquisición se muestran en la Figura 14.

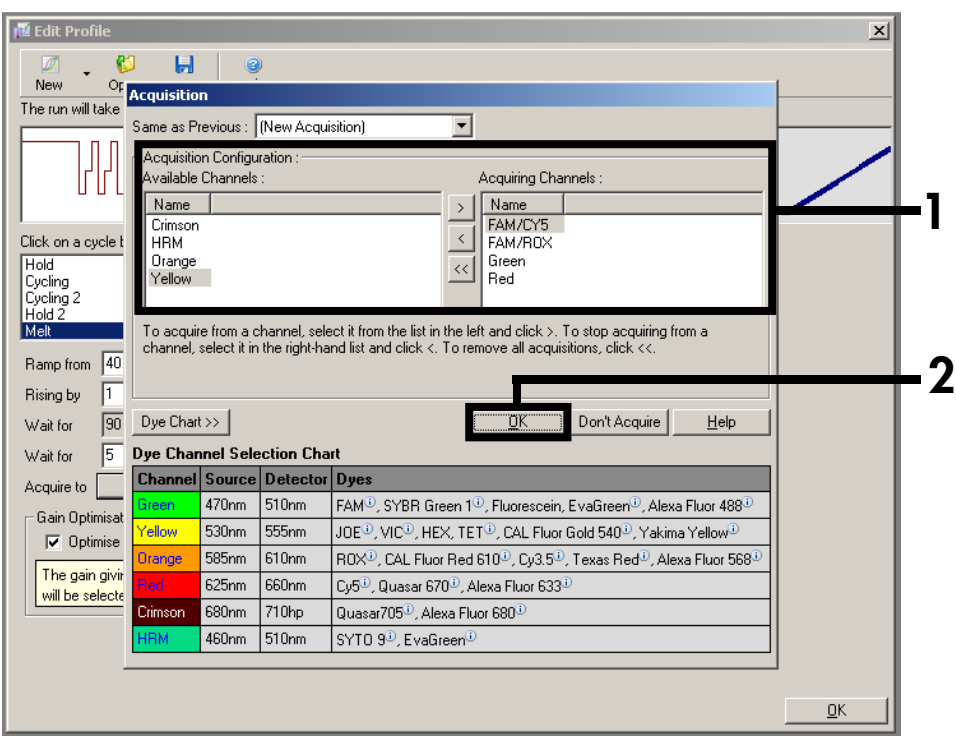

Figura 14. Selección de todos los canales necesarios para la adquisición.

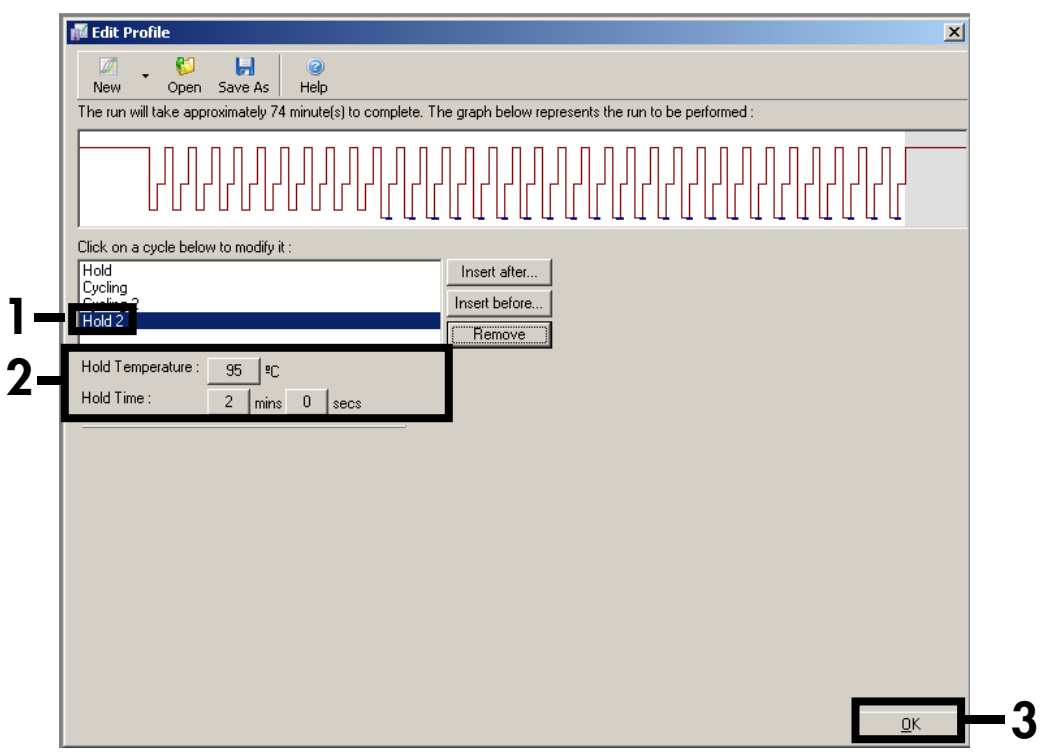

Figura 15. Desnaturalización de los productos de la PCR.

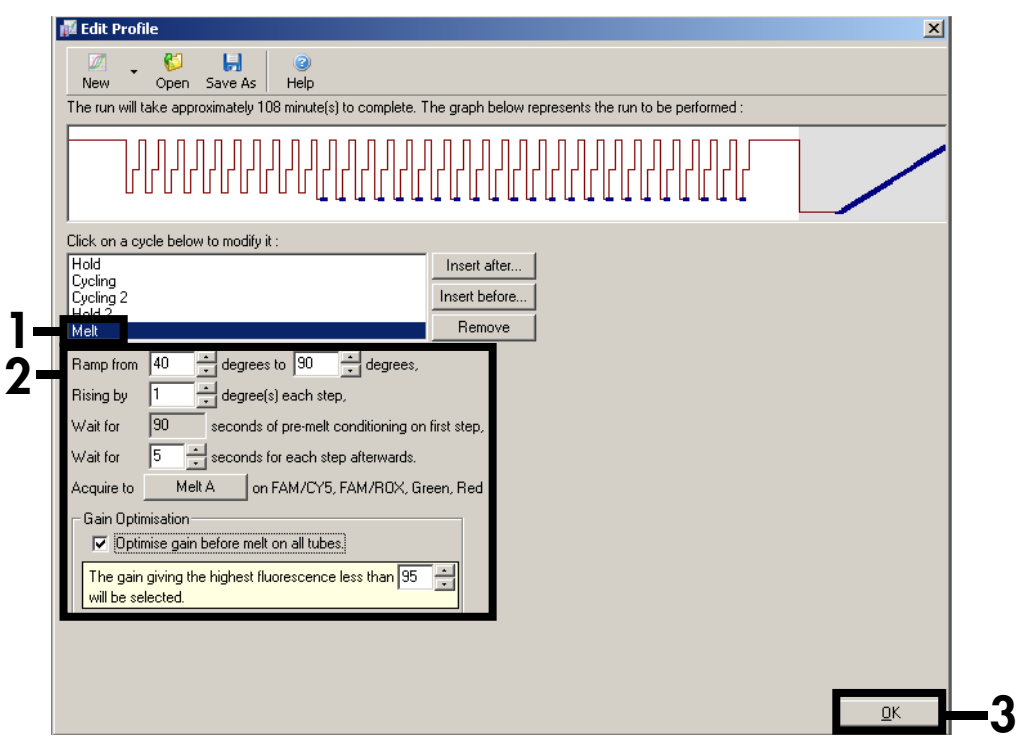

Figura 16. Programa de disociación.

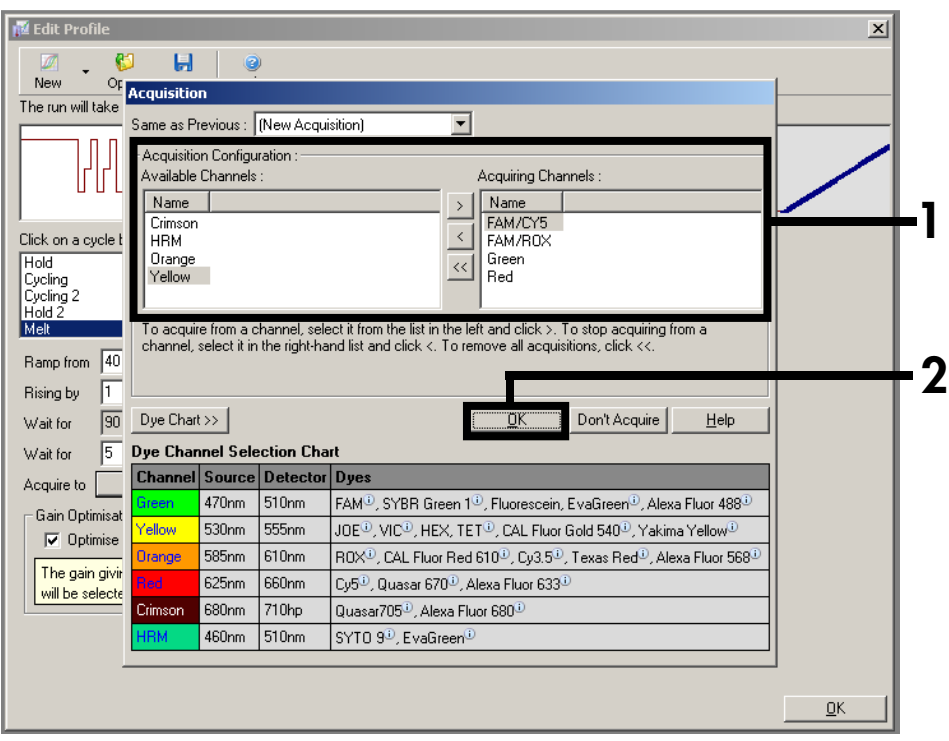

Figura 17. Adquisición durante el programa de disociación.

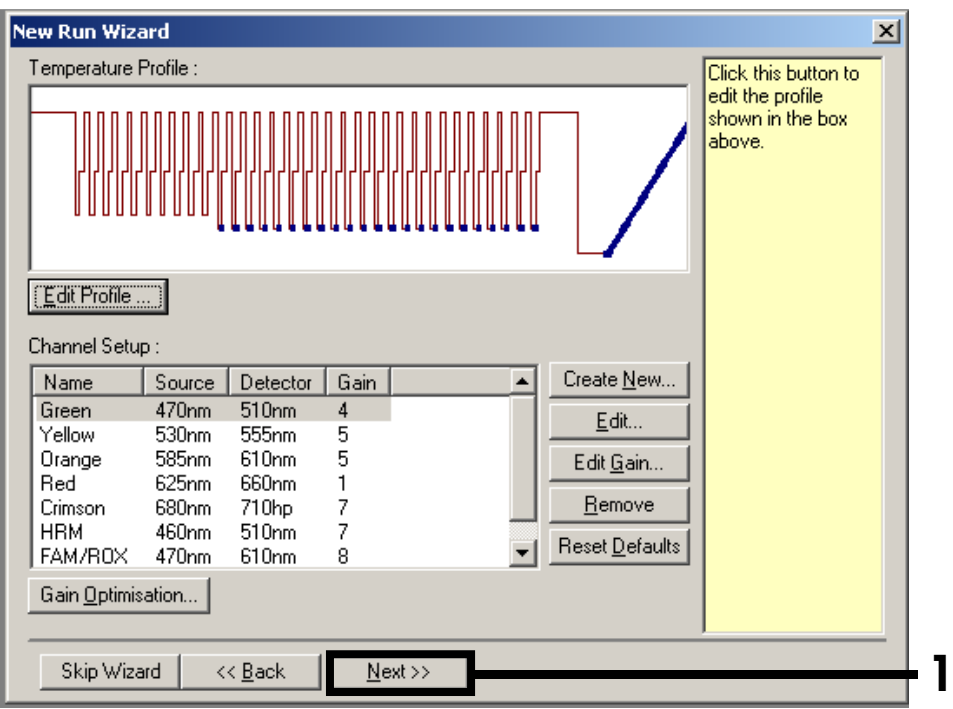

Figura 18. Resumen del perfil de temperatura.

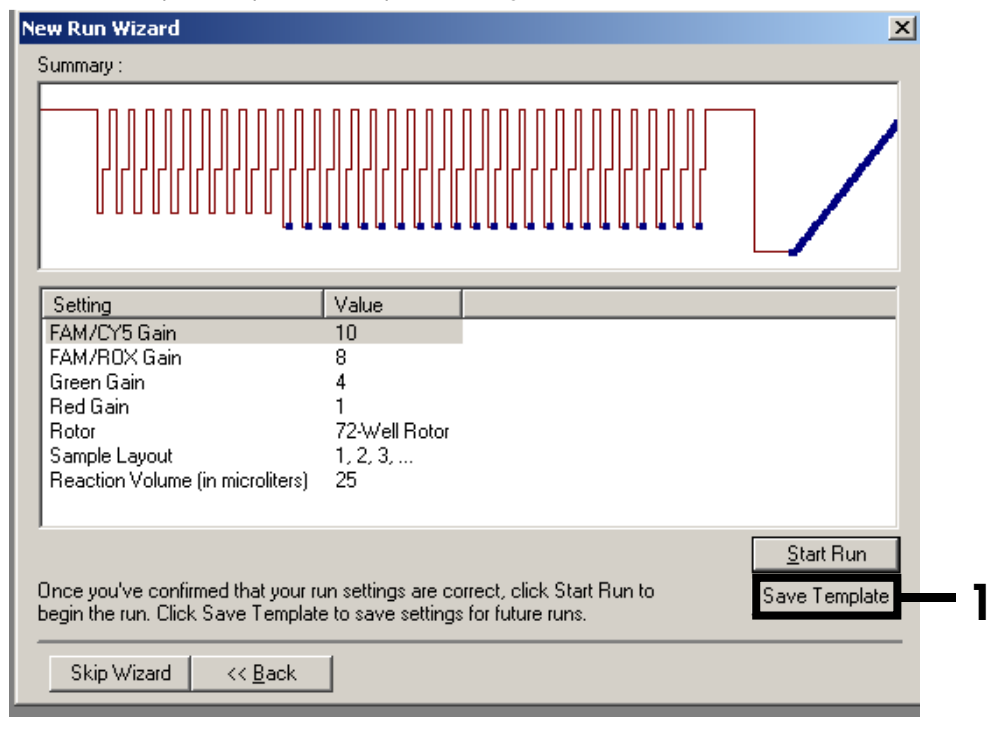

#### 12. Guarde la plantilla para un uso posterior (Figura 19).

Figura 19. Guarde la plantilla para un uso posterior.

13. Prepare la mezcla 1 del 2º paso según la Tabla 11 y la mezcla 2 del 2º paso según la Tabla 12, y, a continuación, mézclelas suavemente, pero por completo.

Si las mezclas del 2<sup>°</sup> paso ya se han preparado en el 1<sup>er</sup> paso, espere a que finalice el programa de preamplificación y, a continuación, continúe en el paso n.º 14.

Tabla 11. Preparación de la mezcla 1 del 2º paso.

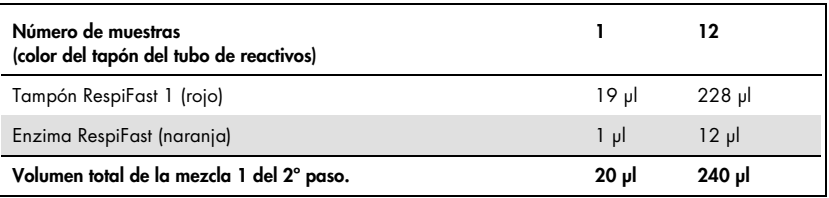

#### Tabla 12. Preparación de la mezcla 2 del 2º paso.

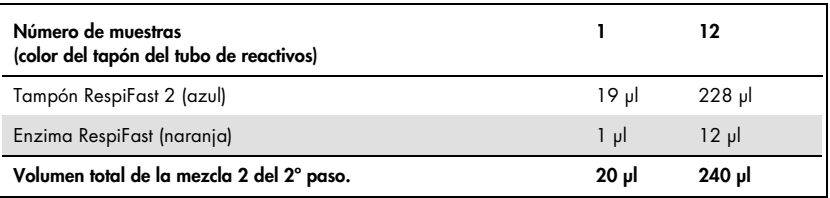

- 14. Para cada muestra, pipetee 20 µl de la mezcla 1 del 2º paso en un tubo en tira de PCR para Rotor-Gene, y pipetee 20 µl de la mezcla 2 del 2º paso en un tubo en tira de PCR para Rotor-Gene.
- 15.Una vez finalizado el programa de preamplificación (paso 5), saque los tubos de PCR del termociclador y centrifúguelos brevemente. Pipetee 5 µl de cada reacción de preamplificación en cada uno de los dos tubos en tira de PCR, uno, con la mezcla 1 del 2º paso, y otro, con la mezcla 2 del 2º paso (consulte la Tabla 13).

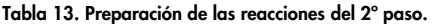

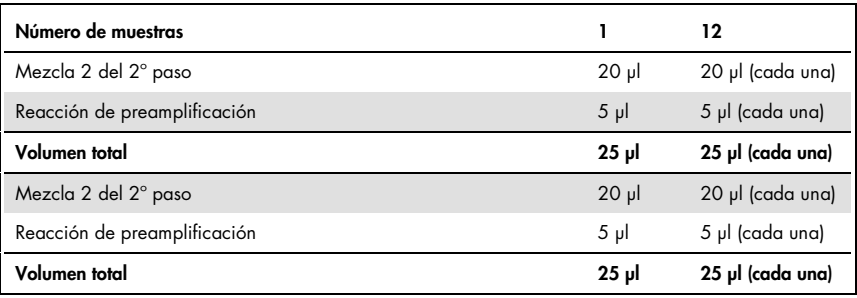

- 16. Cierre los tubos en tira con los tapones correspondientes y colóquelos inmediatamente en el rotor del instrumento Rotor-Gene Q.
- 17. Coloque el rotor en el instrumento Rotor-Gene Q. Cerciórese de que el anillo de bloqueo (accesorio del instrumento RotorGene Q) esté colocado en la parte superior del rotor, a fin de evitar la apertura accidental de los tubos durante la serie.
- 18. Empiece la serie (Figura 20) utilizando la plantilla guardada (paso 12).

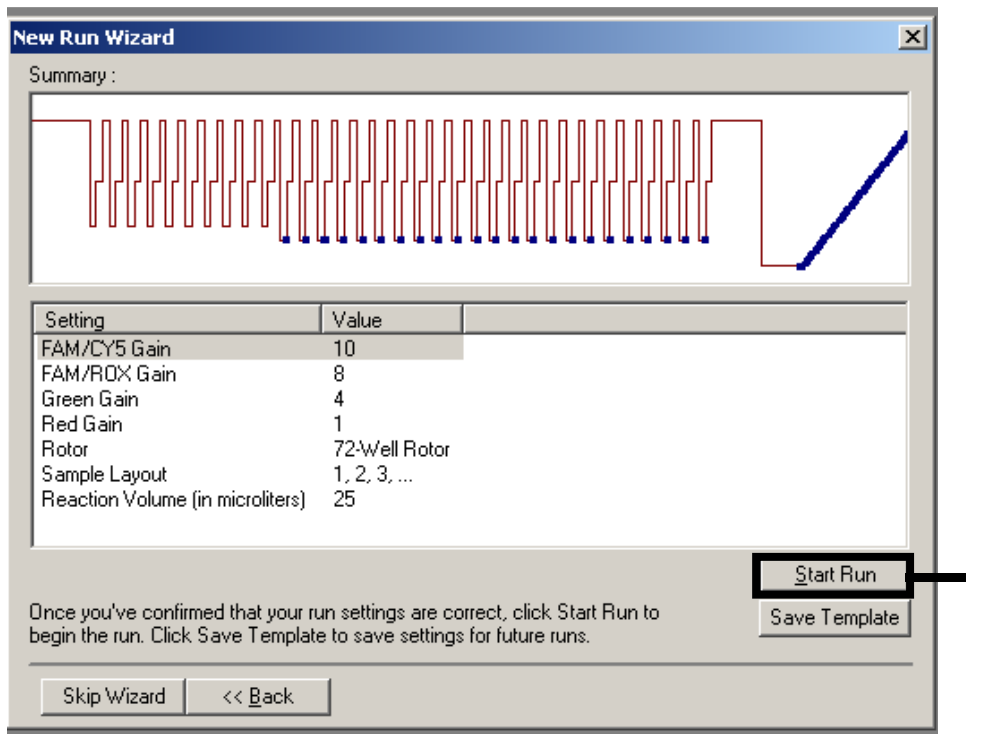

Figura 20. Comienzo de la serie.

1

### Interpretación de los resultados

### Normalización

En los instrumentos Rotor-Gene Q, los datos brutos correspondientes al canal FAM/Cy5 deben normalizarse primero para compensar la interferencia entre los distintos canales.

Para la normalización de las señales de Cy5, abra el canal bruto Melt A.FAM/Cy5 (valores de configuración del filtro de 470 – 660 nm). Haga clic en el botón "Option" (Opción) y seleccione "Normalise to Melt A.FAM/ROX" (Normalizar respecto de Melt A.FAM/ROX). El archivo de datos brutos recién generado Melt A.FAM/Cy5/Melt A.FAM/ROX tiene que ser normalizado respecto del canal Red (valores de configuración de filtro de 625/660 nm). Para ello, abra el archivo de datos brutos nuevo Melt A.FAM/Cy5/ Melt A.FAM/ROX, haga clic en el botón "Option" y seleccione "Normalise to Melt A.Red" (Normalizar respecto de Melt A.Red). Con esta normalización, se corrige la fluorescencia dependiente de la temperatura de Cy5, lo cual da lugar a un valor máximo de disociación más simétrico.

### Análisis

Para analizar el archivo de datos brutos, abra la ventana "Analysis" (Análisis) y seleccione el correspondiente archivo de datos brutos normalizados para FAM/Cy5 en la ficha "Melt" (Disociación). No es necesario normalizar las señales del canal Green (IC) (valores de configuración de filtro de 470 – 510 nm) y del canal FAM/ROX (valores de configuración de filtro de 470 – 610 nm); también se seleccionan los archivos de datos brutos correspondientes para los canales FAM/ROX y Green. Las diferentes temperaturas de disociación de las sondas SMART se indican en la Tabla 14, página 49.

### Umbral

Con el uso de la optimización de la ganancia en la aplicación informática Rotor-Gene Q en el programa de disociación de la reacción del 2º paso del panel RespiFast, como se describe en la Tabla 10 (página 25) y en la Figura 16 (página 40), deben configurarse los siguientes valores de umbral en los gráficos del análisis de la curva de disociación para analizar los resultados de las muestras.

- Canal FAM/ROX: Umbral = 1
- Canal FAM/Cy5 (normalizado): Umbral = 0
- Canal Green (IC): Invierta el signo de dF/dT y seleccione todas las muestras que no hayan revelado un valor máximo de disociación positivo en los canales FAM/ROX y FAM/Cy5 con ambas mezclas. Configure manualmente el umbral en el valor máximo de fluorescencia a 40 y 45 °C obtenido con estas muestras negativas. Ahora, las muestras que revelen valores máximos de disociación con ambas mezclas dentro de los intervalos  $\alpha$ ceptables de  $T_m$  del control interno y los controles de amplificación pueden considerarse muestras negativas verdaderas (véase un ejemplo en la Figura 21). Las muestras que no revelen ningún resultado positivo de control interno o uno solo deben considerarse no válidas. Deben reanalizarse las muestras no válidas.

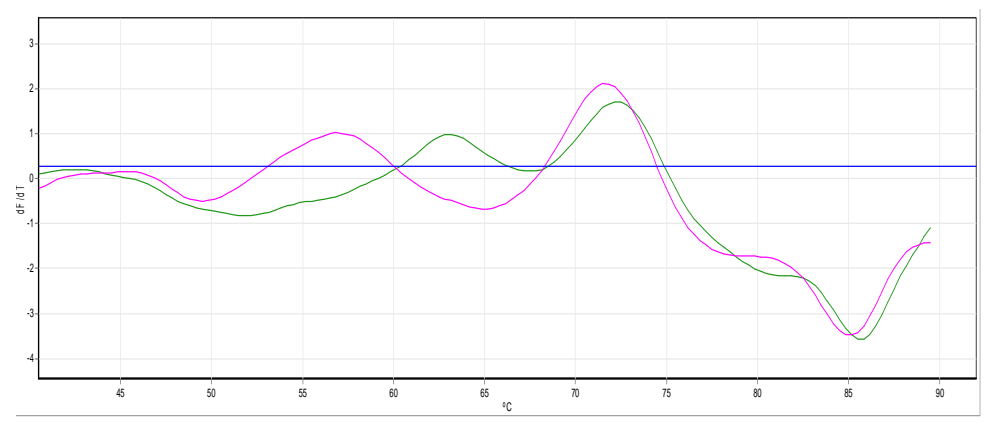

Figura 21. Ejemplo de una muestra negativa detectada en el canal Green: En la reacción de mezcla 1 verde, en la reacción de mezcla 2 rosada. Configure manualmente el umbral en el valor máximo de fluorescencia entre 40 y 45 °C.

| Marcador   | Sonda SMART                  | Intervalo aceptable<br>de $T_m$ (°C) | Código del<br>patógeno<br>(mezcla 1) | Código del patógeno<br>(mezcla 2) |
|------------|------------------------------|--------------------------------------|--------------------------------------|-----------------------------------|
| Cy5        | Sonda Cy5 1                  | $50.5 - 53.5*$                       | L. pneu                              | OC43                              |
|            | Sonda Cy5 2a<br>Sonda Cy5 2b | $55 - 58$<br>$52,5 - 55$             | B. pert                              | HKU1/NL63                         |
|            | Sonda Cy5 3                  | $60,5 - 63,5$<br>$58,5 - 61,5$       | Rhino/Entero                         | 229E                              |
|            | Sonda Cy5 4                  | $66,5 - 69,5$                        | C. pneu                              |                                   |
|            | Sonda Cy5 5                  | $70.5 - 73.5$                        | M. pneu                              |                                   |
|            | Sonda Cy5 6                  | $76 - 79$                            |                                      | H <sub>1</sub> N <sub>1</sub>     |
| <b>ROX</b> | Sonda ROX 1                  | $53,5 - 56,5$                        | <b>RSVA</b>                          | PIV <sub>1</sub>                  |
|            | Sonda ROX 2                  | $58 - 61$                            | Adeno                                | PIV <sub>2</sub>                  |
|            | Sonda ROX 3                  | $62,5 - 65,5$                        | hMPV                                 | PIV <sub>3</sub>                  |
|            | Sonda ROX 4                  | $66,5 - 69,5$                        | <b>RSVB</b>                          | PIV4                              |
|            | Sonda ROX 5                  | $72,5 - 75,5$                        | InfA                                 | Boca                              |
|            | Sonda ROX 6                  | $76,5 - 79,5$                        | InfB                                 |                                   |

Tabla 14. Dianas y valores T<sub>m</sub> correspondientes de las sondas SMART.

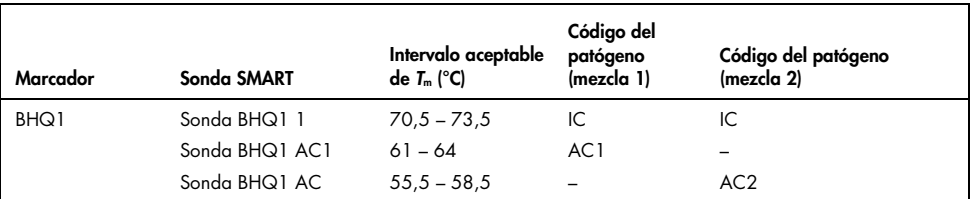

\* Los valores máximos de la sonda Cy5 1 aparecen a veces como un valor máximo doble. El valor de Tm del segundo valor máximo es el correcto.

En la Tabla 15 se presenta un resumen de los resultados de la curva de disociación.

| Reacción de las muestras de RespiFast |           |            |            |                          |        |                 |                                                                                        |
|---------------------------------------|-----------|------------|------------|--------------------------|--------|-----------------|----------------------------------------------------------------------------------------|
| Mezcla 1                              |           |            |            |                          |        |                 |                                                                                        |
| <b>FAM</b>                            |           | <b>FAM</b> |            |                          |        |                 |                                                                                        |
| Cy5                                   | IC        | AC1        | <b>ROX</b> | Cy5                      | IC     | AC <sub>2</sub> | Resultados de las muestras                                                             |
|                                       | $+/-$     | $+/-$      |            |                          | $+/-$  | $+$             | Valor deseado positivo ROX 1*                                                          |
| $\ddot{}$                             | $+/-$     | $+/-$      |            | $\overline{\phantom{0}}$ | $+/-$  | $+$             | Valor deseado positivo Cy5 1*                                                          |
|                                       | $+/-$     | $\ddot{}$  | $\ddot{}$  |                          | $+/-$  | $+/-$           | Valor deseado positivo ROX 2*                                                          |
|                                       | $+/-$     | $\ddot{}$  |            | $\ddot{}$                | $+/-$  | $+/-$           | Valor deseado positivo Cy5 2*                                                          |
|                                       | $\ddot{}$ | $\ddot{}$  |            |                          | $\, +$ | $+$             | Negativo                                                                               |
| $\ddot{}$                             | $+/-$     | $+/-$      |            |                          | $+/-$  | $+$             | Valores deseados positivos ROX 1 y Cy5 1*                                              |
|                                       | $+/-$     | $\ddot{}$  | $\ddot{}$  | $\ddot{}$                | $+/-$  | $+/-$           | Valores deseados positivos ROX 2 y Cy5 2*                                              |
|                                       | $+/-$     | $+/-$      | $\ddot{}$  | $\overline{\phantom{0}}$ | $+/-$  | $+/-$           | Valores deseados positivos ROX 1 y ROX 2*1                                             |
| $\ddot{}$                             | $+/-$     | $+/-$      |            | $\ddot{}$                | $+/-$  | $+/-$           | Valores deseados positivos Cy5 1 y Cy5 2* <sup>t</sup>                                 |
|                                       | $+/-$     | $+/-$      |            | $+$                      | $+/-$  | $+/-$           | Valores deseados positivos ROX 1 y Cy5 2*                                              |
| $\ddot{}$                             | $+/-$     | $+/-$      | $\ddot{}$  |                          | $+/-$  | $+/-$           | Valores deseados positivos Cy5 1 y ROX 2* <sup>+</sup>                                 |
|                                       | $+/-$     | $+/-$      |            |                          |        |                 | No válido a causa de ausencia de reacción de mezcla 2                                  |
| $\ddot{}$                             | $+/-$     | $+/-$      |            |                          |        |                 | No válido a causa de ausencia de reacción de mezcla 2                                  |
|                                       |           |            | $\ddot{}$  | $\qquad \qquad -$        | $+/-$  | $+/-$           | No válido a causa de ausencia de reacción de mezcla 1                                  |
|                                       |           |            |            | $\ddot{}$                | $+/-$  | $+/-$           | No válido a causa de ausencia de reacción de mezcla 1                                  |
|                                       |           |            |            |                          |        |                 | No válido                                                                              |
|                                       |           | $\ddot{}$  |            |                          |        | $\ddot{}$       | Extracción incorrecta no válida o ausencia de muestra<br>gñadida en la reacción 2SMART |
|                                       |           |            |            |                          |        | Mezcla 2        |                                                                                        |

Tabla 15. Resultados de la curva de disociación del panel RespiFast RG

\* Los patógenos correspondientes se pueden encontrar en la Tabla 14.

† Cualquier combinación de estos resultados es posible, lo que se traduce en un resultado positivo de varios valores deseados, detectados con la mezcla 1 y la mezcla 2, en ambos canales de detección ROX y Cy5.

Nota: Una reacción de mezcla del panel RespiFast RG resulta validada por la presencia de uno de los siguientes elementos:

- un valor máximo positivo de disociación del patógeno;
- un valor máximo positivo de disociación de AC y un valor máximo positivo de IC;
- un valor máximo positivo de disociación de AC (IC es desplazado a causa de una infección intensa por un patógeno, detectada con la mezcla de 2º paso correspondiente de RespiFast).

Las reacciones no válidas deben repetirse. Cuando solamente una de las dos reacciones de 2º paso de RespiFast de una muestra revela un resultado no válido, se debe repetir la reacción no válida del panel RespiFast RG, empezando por la reacción de preamplificación (con el uso del extracto disponible de ácido nucleico).

Cuando una muestra revela un resultado no válido de una muestra a causa de un patógeno, IC y AC, o a causa de la ausencia de un patógeno e IC, se debe repetir la reacción del panel RespiFast RG, empezando a partir de la extracción de ácido nucleico de la muestra original.

### Guía para la resolución de problemas

Esta guía para la resolución de problemas le será de utilidad para resolver los problemas que puedan surgir. Si desea obtener más información, consulte también la página de preguntas frecuentes de nuestro Centro de asistencia técnica: www.qiagen.com/FAQ/FAQList.aspx. Los científicos del servicio técnico de QIAGEN estarán siempre encantados de responder a cualquier pregunta que tenga sobre la información y los protocolos de este manual, así como sobre las tecnologías para el tratamiento de muestras y ensayos de biología molecular (encontrará la información de contacto en la contracubierta o en www.qiagen.com).

#### Comentarios y sugerencias

#### Ausencia de valores máximos de disociación específicos visibles y valor máximo de disociación del IC no visible a) Errores de programación en el programa de termociclado Programe el termociclador según se indica en "Protocolo: Amplificación mediante PCR y análisis de disociación", página 22, y repita el ensayo. b) Error de pipeteo o reactivo ausente Repita el ensayo RespiFast según se indica en "Protocolo: Amplificación mediante PCR y análisis de disociación", página 22.

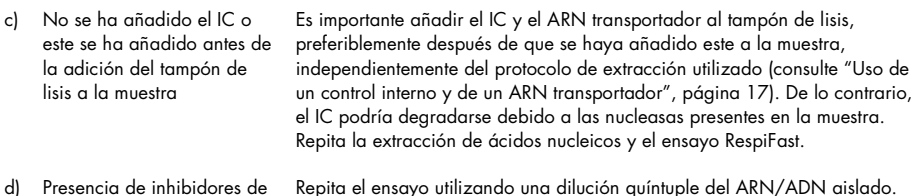

#### Ausencia de un pico de disociación del IC visible en presencia de picos de disociación específicos de patógenos

 Infección intensa o infección El IC ha resultado desplazado en el ensayo. El resultado aun así es válido. múltiple

la PCR en la muestra

#### Comentarios y sugerencias

#### Se ven picos de disociación falsos

 Contaminación cruzada Asegúrese de que los pasos de reacción se realicen en habitaciones diferentes para evitar la contaminación cruzada. Repita el ensayo RespiFast. Compruebe el programa de termociclado y asegúrese de que todos los pasos que requieran manipulación se realicen como se explica en "Protocolo: Amplificación mediante PCR y análisis de disociación", página 22. Asegúrese de trabajar en hielo cuando lo indique el protocolo. Repita el ensayo RespiFast.

## Control de calidad

El panel RespiFast RG es fabricado por PathoFinder BV en Maastricht (Países Bajos), en sistemas de calidad acreditados conforme a la norma EN ISO 13485:2012.

### Limitaciones

El panel RespiFast RG facilita el diagnóstico de las infecciones respiratorias cuando se utiliza junto con otros resultados clínicos y analíticos. Los resultados negativos no indican necesariamente la ausencia de infección respiratoria viral o bacteriana. Los resultados negativos no deben utilizarse como única base para el diagnóstico, la terapia u otras decisiones relacionadas con el tratamiento. Los resultados positivos no descartan una infección concomitante por otros patógenos. Los patógenos detectados pueden no ser la causa concluyente de la enfermedad.

En el diagnóstico final deben incluirse otras pruebas analíticas y la evaluación de la presentación clínica.

El producto está destinado a ser utilizado exclusivamente por profesionales de laboratorio.

### Características del rendimiento

Visite www.qiagen.com/p/RespiFast-RG-Panel-CE para ver las características de rendimiento del panel RespiFast RG.

## Símbolos

En el envasado y en el etiquetado pueden aparecer los siguientes símbolos:

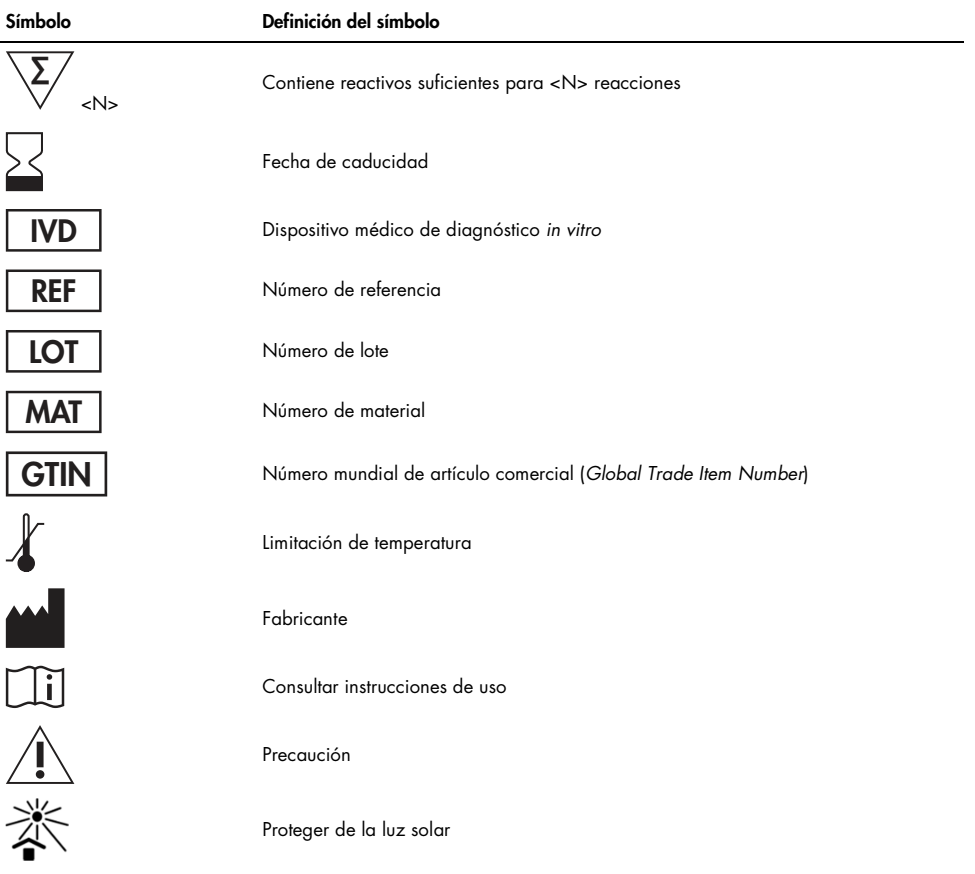

## Información de contacto

Para recibir asistencia técnica y solicitar más información, consulte nuestro Centro de Asistencia Técnica, en www.giagen.com/Support, llame al 00800-22-44-6000 o póngase en contacto con uno de los departamentos de servicio técnico de QIAGEN o con los distribuidores locales (consulte la contracubierta o visite www.qiagen.com).

## Información para pedidos

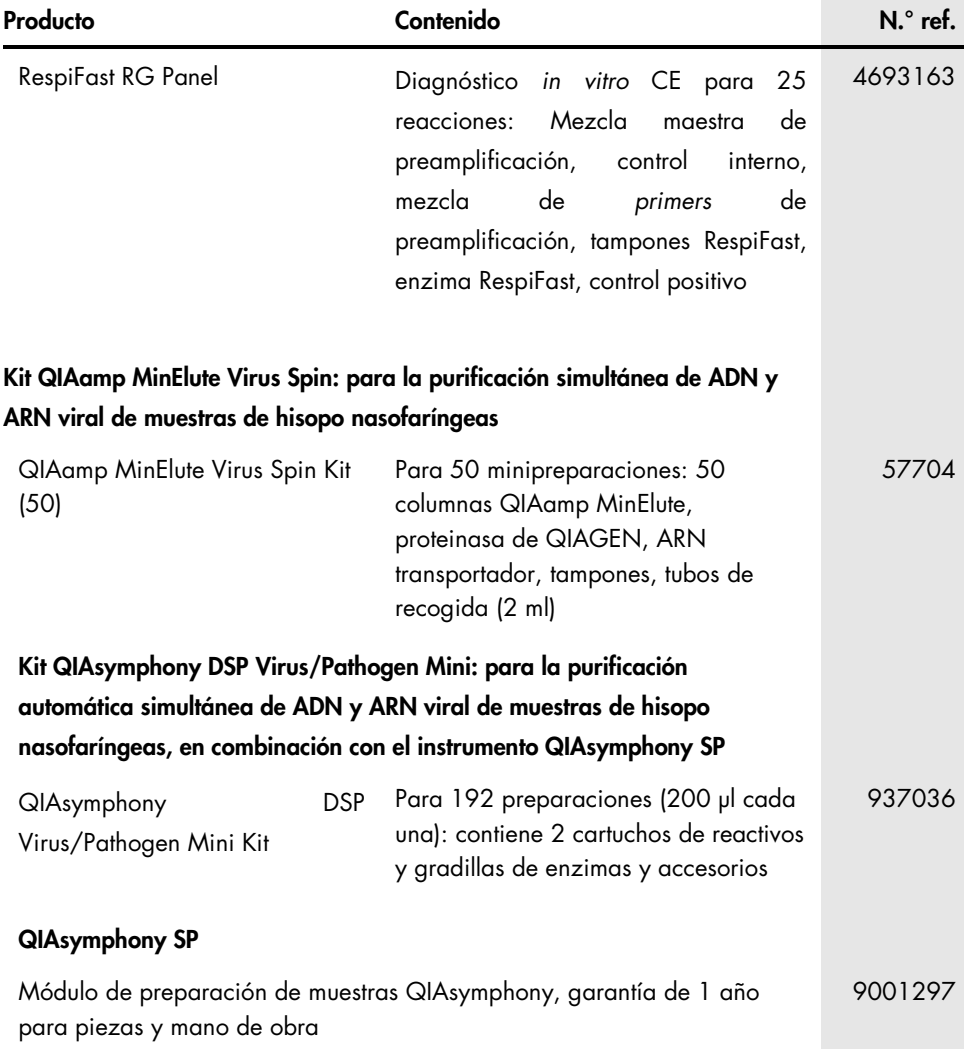

### Rotor-Gene Q MDx: para análisis de PCR en tiempo real validado para diagnóstico in vitro en aplicaciones clínicas

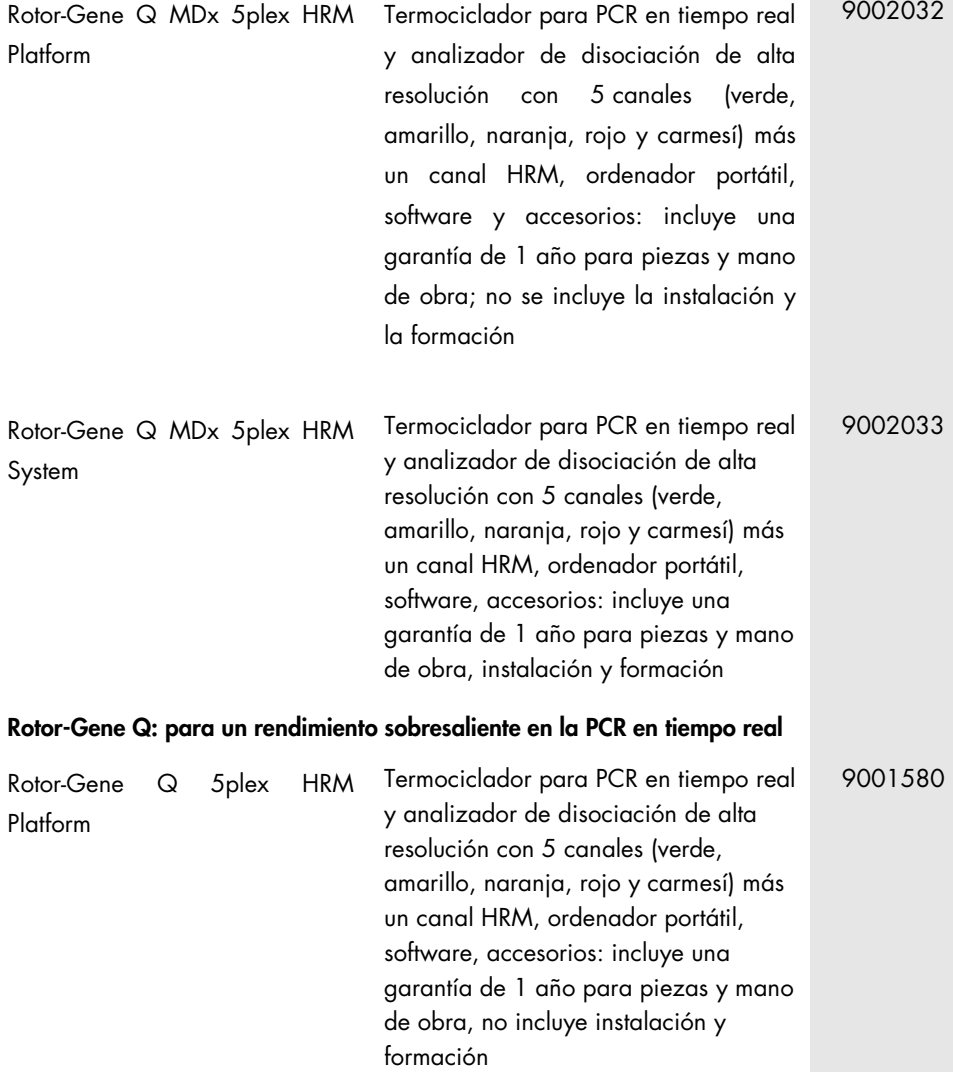

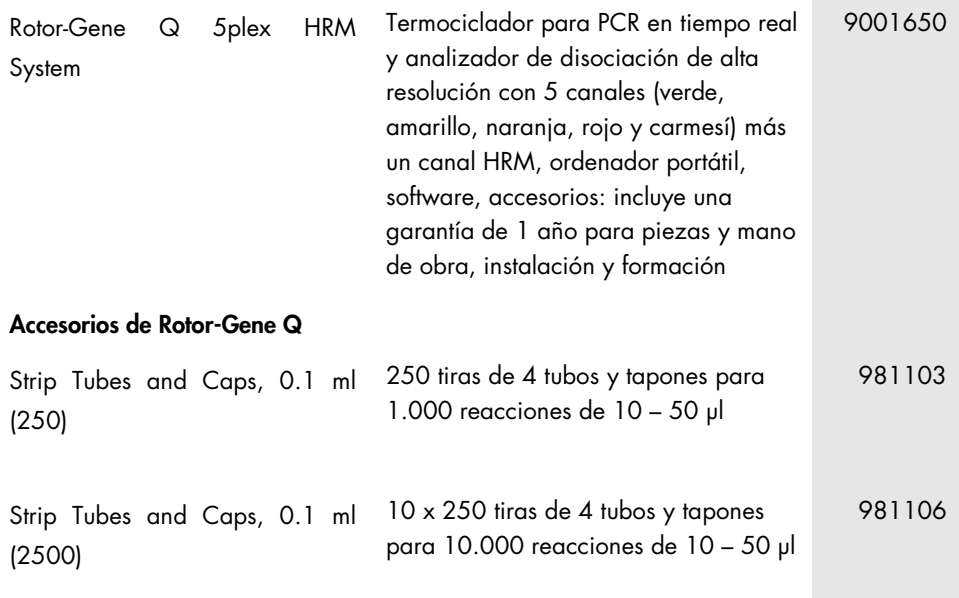

Para obtener información actualizada sobre la licencia y las exenciones de responsabilidad específicas del producto, consulte el manual o la guía del usuario del kit de QIAGEN correspondiente. Los manuales y las guías del usuario de los kits de QIAGEN pueden consultarse en www.qiagen.com o pueden solicitarse al servicio técnico de QIAGEN o al distribuidor local.

Marcas comerciales: QIAGEN®, QIAamp®, MinElute®, QIAsymphony®, Rotor-Gene® (QIAGEN Group); BHQ® (Biosearch Technologies, Inc.); Cy® (GE Healthcare); FAM™, GeneAmp® , ROX™ (Life Technologies Corporation); SmartFinder (PathoFinder B.V.).

#### Acuerdo de licencia limitada para el panel RespiFast RG

La utilización de este producto implica por parte de cualquier comprador o usuario del producto la aceptación de los siguientes términos:

1. El producto puede utilizarse únicamente conforme a los protocolos suministrados con el producto y a este manual y para su uso exclusivo con los componentes incluidos en el panel. QIAGEN no ofrece licencia alguna bajo ninguna de sus propiedades intelectuales para utilizar o incorporar los componentes contenidos en este panel con componentes no incluidos en el mismo, excepto según se describe en los protocolos suministrados con el producto, en este manual y en protocolos .<br>adicionales disponibles en **www.qiagen.com**. Algunos de estos protocolos adicionales han sido suministrados por usuarios de QIAGEN para usuarios de QIAGEN. Estos protocolos no han sido rigurosamente comprobados ni optimizados por QIAGEN. QIAGEN no los garantiza ni ofrece garantías de que no infrinjan los derechos de terceros.

2. Aparte de las licencias expresamente especificadas, QIAGEN no garantiza que este panel ni su(s) uso(s) no infrinja(n) los derechos de terceros.

3. Este panel y sus componentes tienen licencia para un solo uso y no pueden ser reutilizados, reacondicionados ni revendidos.

4. QIAGEN niega específicamente cualquier otra licencia, explícita o implícita, distinta de las licencias expresamente especificadas.

5. El comprador y el usuario del panel aceptan no realizar ni permitir a otros realizar ningún paso que pueda conducir a acciones que hayan sido prohibidas en las especificaciones anteriores o que pueda facilitarlas. QIAGEN se reserva el derecho de emprender acciones legales ante cualquier tribunal para el cumplimiento de las prohibiciones especificadas en este Acuerdo de licencia limitada, y recuperará todos los gastos derivados de la investigación y de los costes del juicio, incluidos los honorarios de abogacía, en cualquier acción emprendida para hacer cumplir este Acuerdo de licencia limitada o cualquier otro derecho de propiedad intelectual en relación con este panel y con sus componentes.

Para obtener los términos actualizados de la licencia, visite www.qiagen.com.

#### Aviso al comprador

Este producto es fabricado por PathoFinder BV en Maastricht (Países Bajos), en sistemas de calidad acreditados conforme a las normas EN ISO 13485:2012. Estos productos se venden para su uso exclusivamente por el usuario final y no pueden revenderse, distribuirse ni reacondicionarse.

© 2015 QIAGEN, reservados todos los derechos.

Esta página se ha dejado deliberadamente en blanco.

Esta página se ha dejado deliberadamente en blanco.

Pedidos www.qiagen.com/contact | Asistencia técnica support.qiagen.com | Sitio web www.qiagen.com